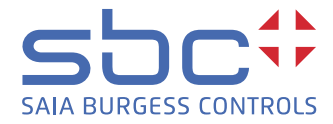

<span id="page-0-0"></span>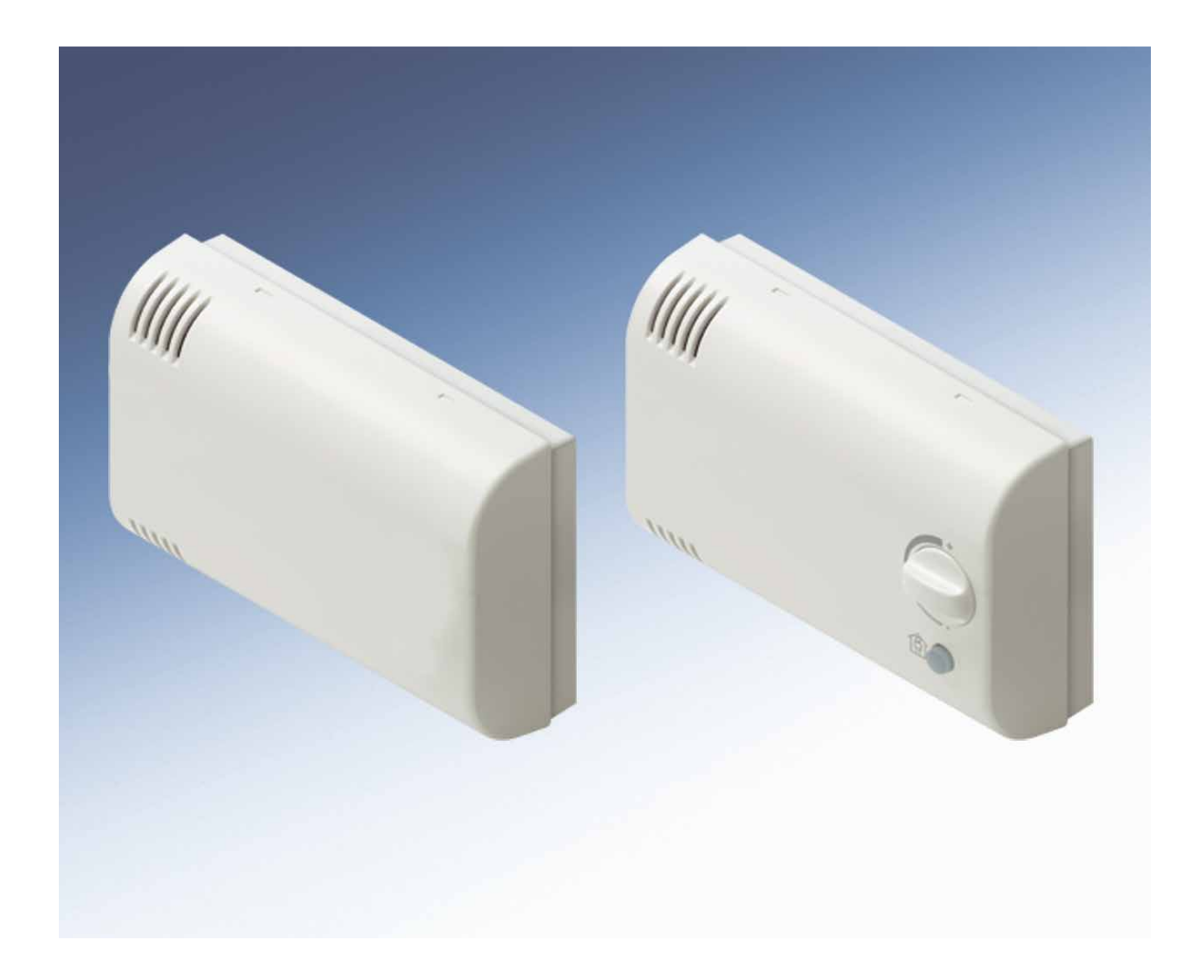

# **der kompakten Raumregler PCD7.L79x**

Dokument 26/868; Ausgabe DE04 │ 2013-09-11

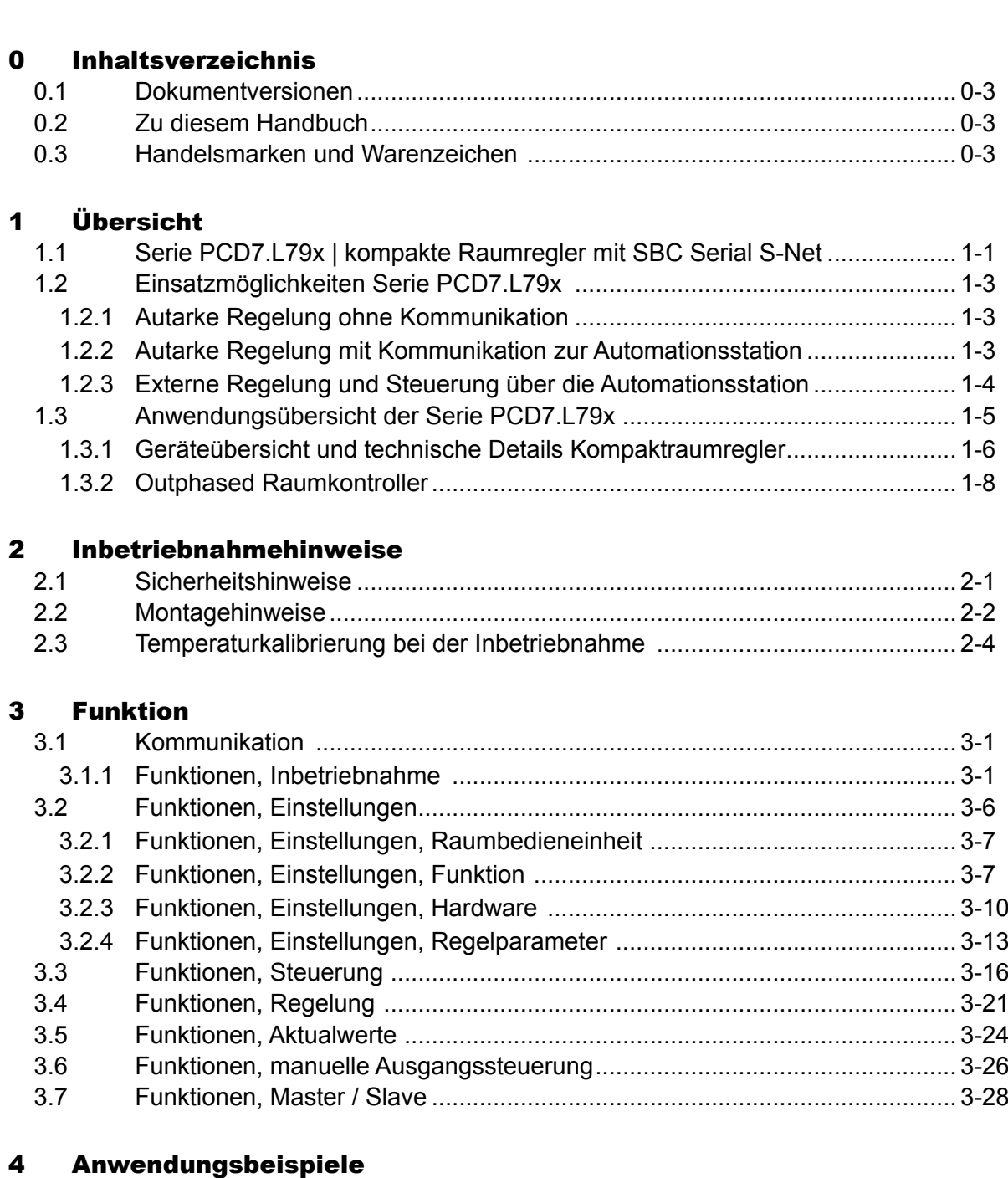

# 5 [Registerbeschreibung](#page-52-0)

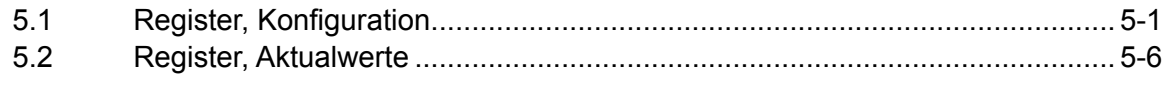

# 6 [Technische Daten](#page-60-0) 6.1 [Raumregler mit SBC Serial S-Net...................................................................](#page-60-0) 6-1

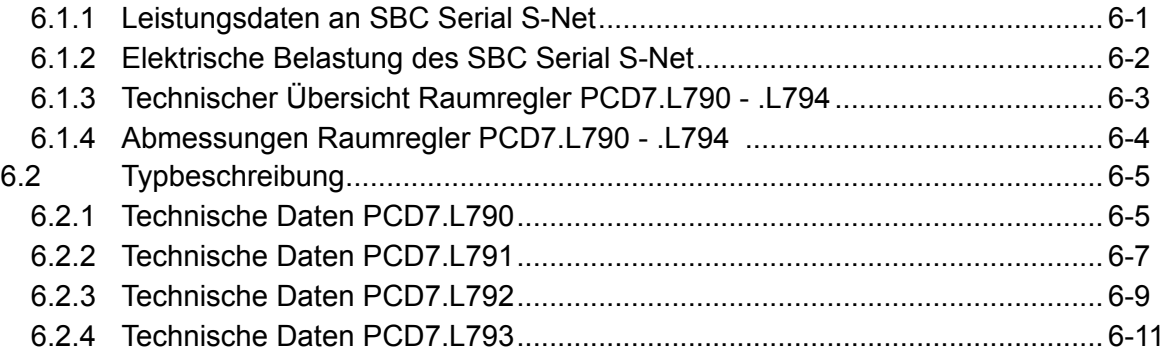

## A [Anhang](#page-72-0)

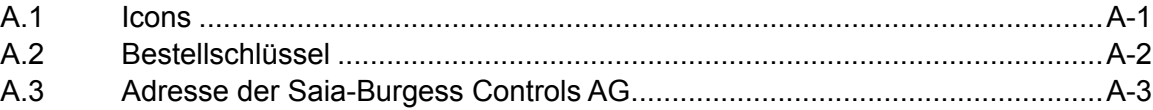

**0**

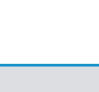

## <span id="page-4-0"></span>0.1 Dokumentversionen

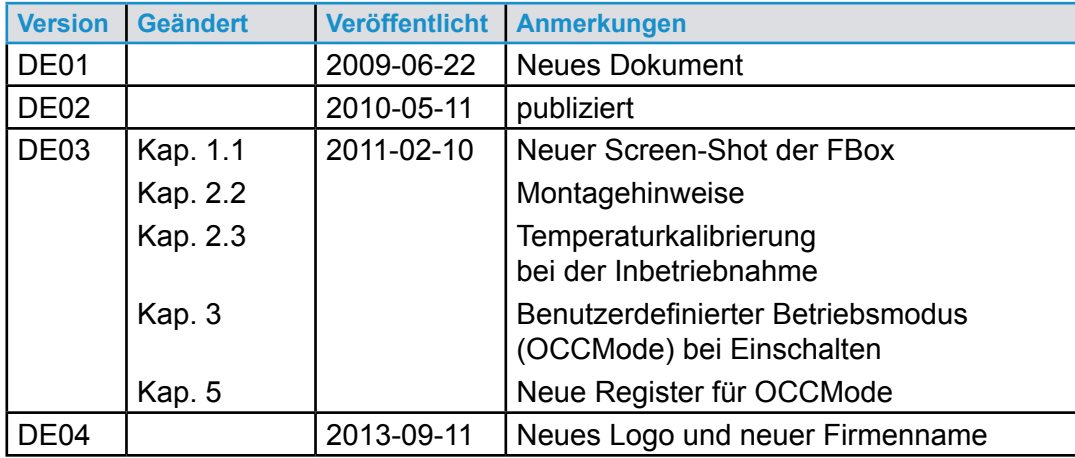

## 0.2 Zu diesem Handbuch

Einige in diesem Handbuch verwendeten Begriffe, Abkürzungen und das Quellenverzeichnis siehe dazu im Kapitel Anhang.

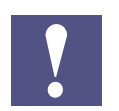

Dieses Handbuch und die im Anhang erwähnten Bücher reichen nicht für eine erfolgreiche Lon-Projektierung aus. Sie dienen lediglich zur Vermittlung von Grundwissen. Die Ausbildung zum zertifizierten Lon Systemintegrator wird länderspezifisch durch die LonMark Organisationen angeboten.

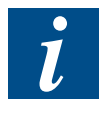

Jedes Land hat seine Lon-Organisation (LonMark) für Schulungen von Systemintegratoren und Zertifikate. LonMark International : <http://www.lonmark.org> Länderspezifisch z.B. : <http://www.lonmark.de>

## 0.3 Handelsmarken und Warenzeichen

Saia PCD® und Saia PG5® sind registrierte Warenzeichen der Saia-Burgess Controls AG.

Technische Veränderungen basieren auf dem aktuellen technischen Stand.

Saia-Burgess Controls AG, 2009. ® Alle Rechte vorbehalten.

Publiziert in der Schweiz

**0**

# <span id="page-5-0"></span>1 Übersicht

# 1.1 Serie PCD7.L79x | kompakte Raumregler mit SBC Serial S-Net

## **Mit Einzelraumregelung zur individuellen Behaglichkeit und Energieeffizienz**

Die Einzelraumregler PCD7.L79x ermöglichen dem Nutzer die individuelle Anpassung des Raumklimas nach seinen Bedürfnissen.

Die Regler verfügen über eine interne Temperaturerfassung und - je nach Ausführung - über einen Sollwertsteller, sowie eine Präsenztaste mit LED-Anzeige

Alle Geräte der Produktfamilie PCD7.L79x lassen sich als autonome Regelgeräte oder als SBC Serial S-Net Slave direkt mit der Automationsstation verbinden. Verschiedene Applikationen lassen im SBC Serial S-Net-Betrieb unterschiedliche Regelund Bedienmöglichkeiten zu.

Im RIO-Betriebsmodus lässt sich die Regelung auch komplett extern in der Master-Station ausführen. Hierbei wird der Einzelraumregler nur als Hardware-Ein- / Ausgang für die Klimaregelung genutzt.

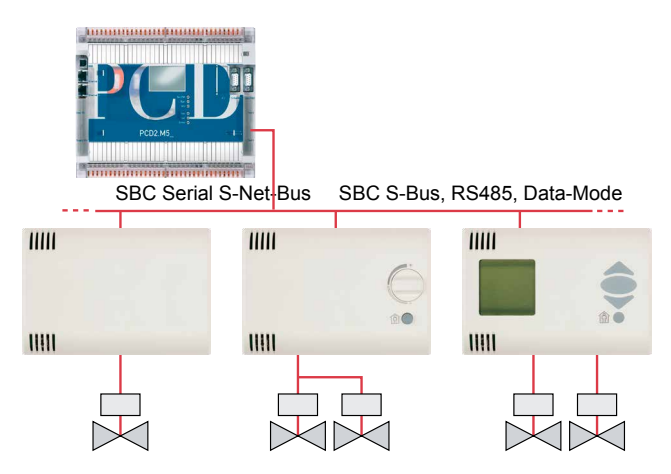

# **Die verschiedenen Nutzungs- oder Betriebsarten**

Die Wirkungsweise der Einzelraumregelung stützt sich auf verschiedene Nutzungsoder Betriebsarten. Dabei lassen sich jeder wählbaren Betriebsart unterschiedliche Sollwerte zuweisen.

# **Nichtnutzung**

Dem Raum wird keine Heiz- oder Kühlenergie zugeführt. Dieser Zustand ist erwünscht, falls ein Fenster geöffnet wird. Der Raumregler hält die Raumtemperatur oberhalb der vorgegebenen Frostgrenze von 8 °C.

# **Nichtnutzung / Bereitschaft**

Der Raum ist für eine Nutzung vorbereitet, es wurde aber noch keine Präsenz im Raum angemeldet. Solange der Raum nicht durch die Präsenzfunktion als belegt gilt, hält der Raumregler die Raumtemperatur innerhalb der vorgegebenen Grenzen auf Bereitschafts-Temperatur.

### **Nutzung**

Der Raum wird genutzt und soll auf Komfort-Temperatur gebracht werden. Dieser Zustand lässt sich durch das Betätigen der Präsenztaste, ansprechen eines externen Präsenzmelders oder über netzwerkseitige Vorgabe erreichen.

## **Bibliothek der Funktionsobjekte**

Die Bibliothek Room Control PCD7.L79x der Funktionsobjekte zu den Einzelraumreglern kann kostenlos von der Homepage Saia-Burgess Controls AG heruntergeladen werden: <www.sbc-support.com>

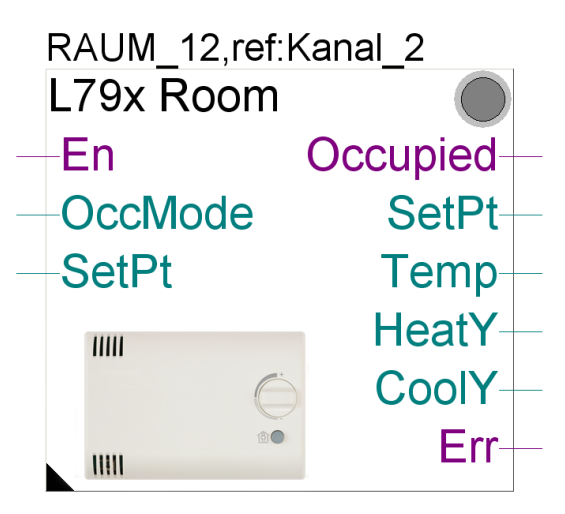

## Einsatzmöglichkeiten

## <span id="page-7-0"></span>1.2 Einsatzmöglichkeiten Serie PCD7.L79x

## 1.2.1 Autarke Regelung ohne Kommunikation

Der Regler regelt die Raumtemperatur ohne Anschluss an ein Bus-System. Die Regelung wird durch die vorgegebenen Default-Parametereinstellungen vollständig durch den Einzelraumregler übernommen.

Die Ausgänge werden durch einen Regelalgorithmus in Abhängigkeit der gemessenen Temperatur angesteuert. Die Default-Sollwert-Einstellung von 21 °C kann über den Sollwert-Steller (je nach Regler) beeinflusst werden.

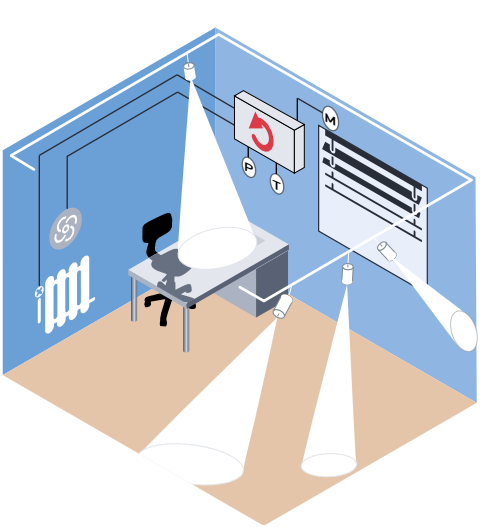

## 1.2.2 Autarke Regelung mit Kommunikation zur Automationsstation

Der Regler wird als Slave-Station mit einer eindeutigen Bus-Adresse innerhalb eines SBC Serial S-Netzwerk betrieben. Die Regelung übernimmt der Einzelraumregler mit eigenem Regelalgorithmus.

Die Steuerfunktionen, zeit- oder ereignisabhängig, werden dem Einzelraumregler durch die Automationsstation über entsprechend konfigurierbare Funktionsobjekte oder Netzwerkvariablen vorgegeben. Dies lässt eine individuelle Parametrierung und Funktionsweise des Raumreglers zu. Ausserdem lässt sich das Gerät und damit die Regelfunktion zu jedem Zeitpunkt durch die Saia PCD® Masterstation beeinflussen.

Für die Parametrierung steht für jeden Raumreglertyp ein Funktionsobjekt in der Bibliothek zur Verfügung. Bei offenen Netzwerk-Verbindungen erfolgt dies über Netzwerk-Variablen oder Netzwerk-Objekte.

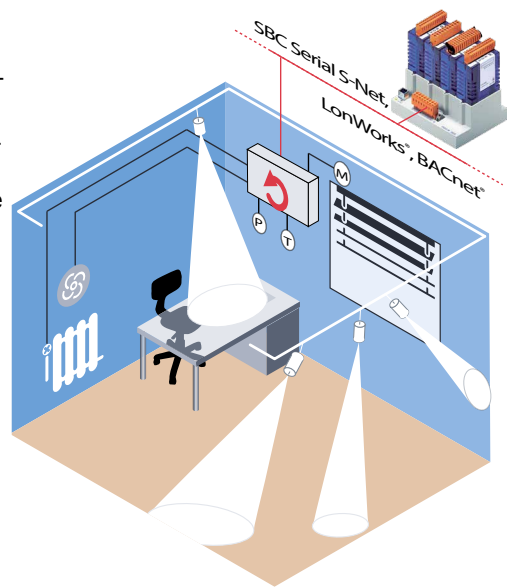

Einsatzmöglichkeiten

## <span id="page-8-0"></span>1.2.3 Externe Regelung und Steuerung über die Automationsstation

Die Saia PCD® Master-Station übernimmt sämtliche Regel- und Steueraufgaben. Der Raumregler selbst wird nur als Remote Ein-/Ausgangseinheit genutzt. Dadurch lassen sich Regelung und Steuerung sehr flexibel an die Bedürfnisse der Anlage anpassen. Für die Parametrierung stehen RIO-Funktionsobjekte in der Raumregler Bibliothek zur Verfügung.

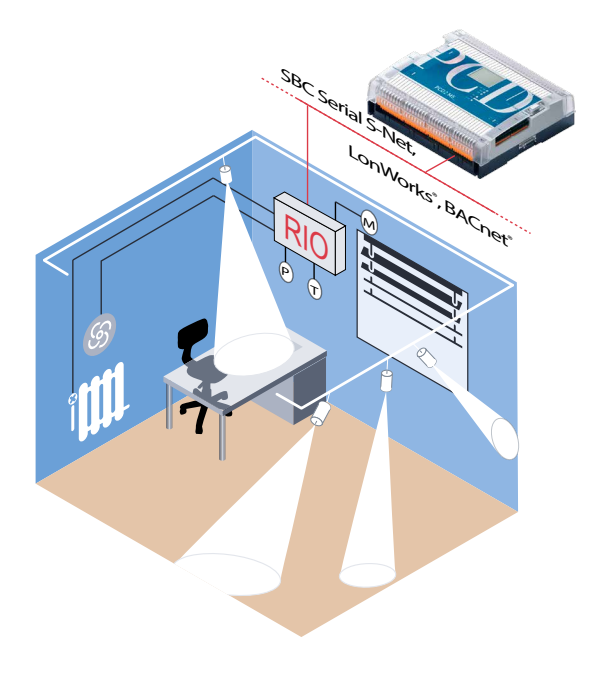

## <span id="page-9-0"></span>1.3 Anwendungsübersicht der Serie PCD7.L79x

Kommunikationsfreundliche Ansteuerung aller üblichen Heiz-/Kühlaggregate mit SBC Serial S-Net wie:

- Radiatoren / heizen, kühlen mit change over
- Radiatoren- / Kühldecken-Kombinationen
- Anlagen mit Variablem VolumenStrom "VVS" (Engl. Variable Air Volume "VAV")

#### **2-Rohr für Heizen, Kühlen oder Change over**

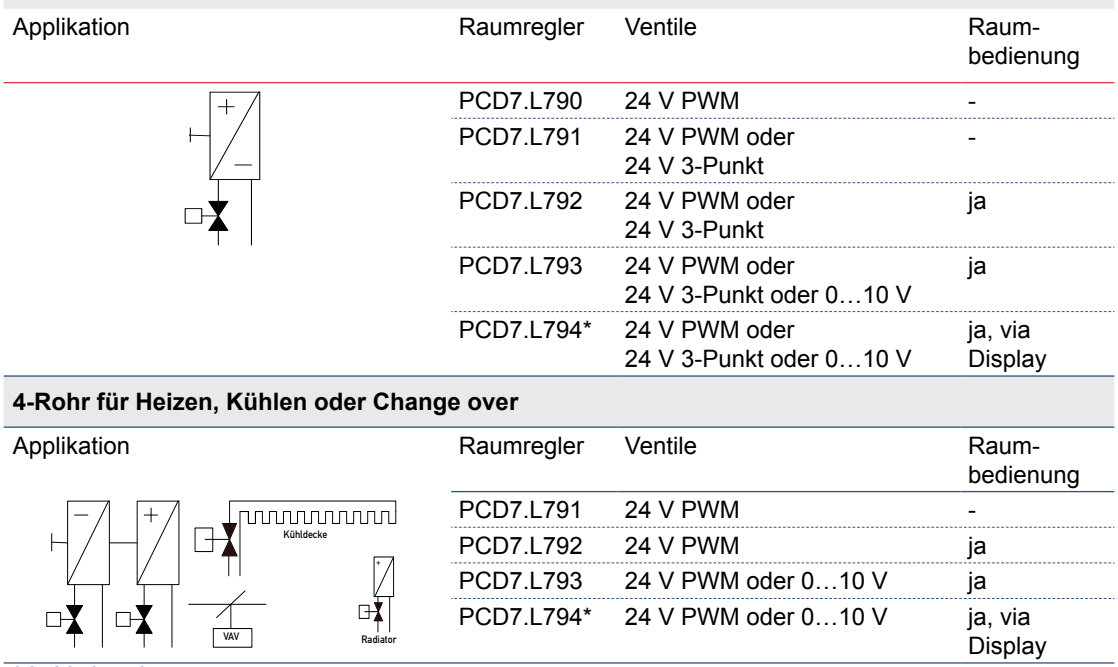

\* In Vorbereitung

## Anwendungsübersicht

## <span id="page-10-0"></span>1.3.1 Geräteübersicht und technische Details Kompaktraumregler

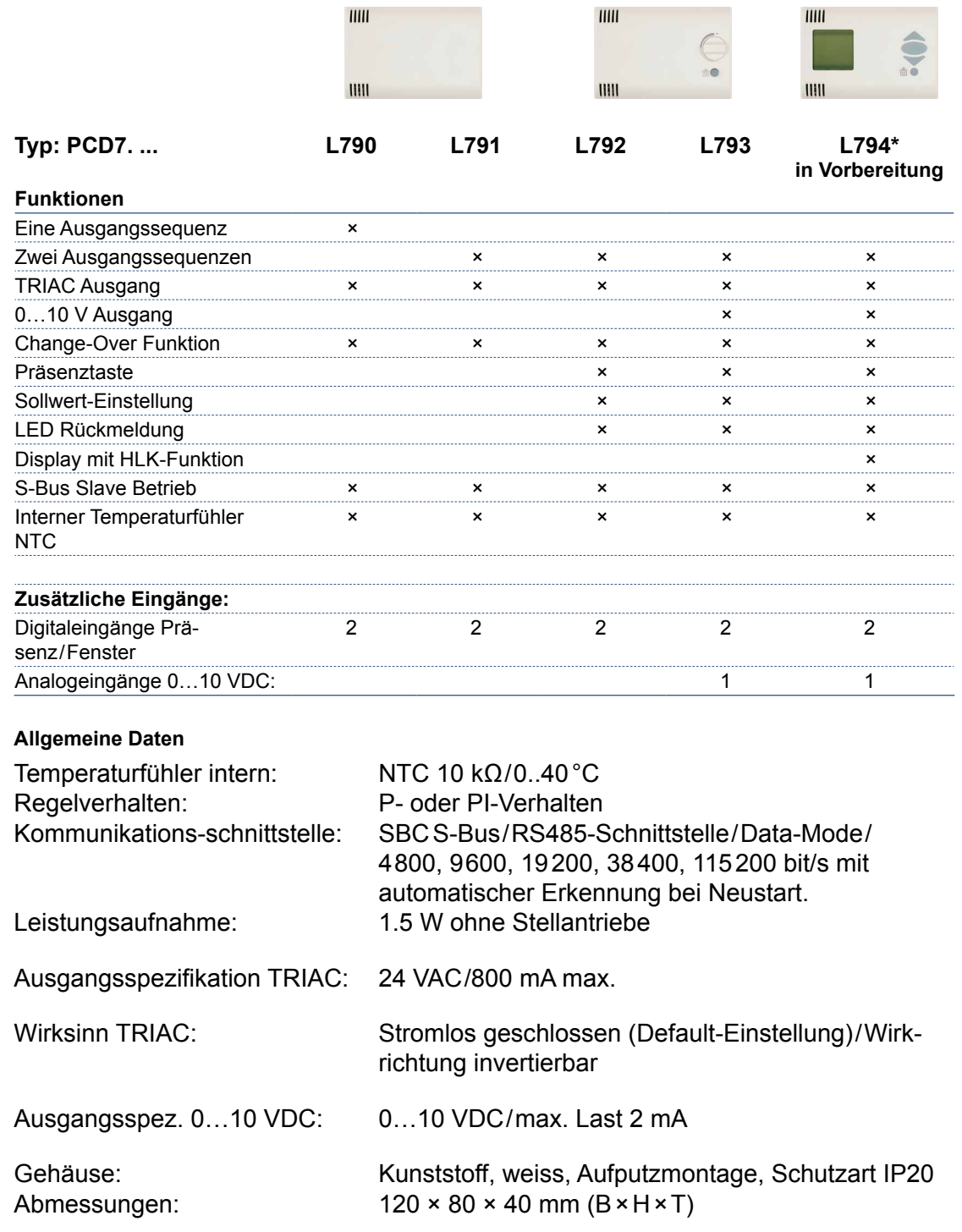

#### **Maximale Anzahl Raumregler**

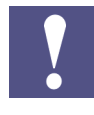

Die maximale Anzahl Raumregler, die von einem Saia PCD® PCS System bearbeitet werden können, ist von der Bus-Zykluszeit und von den Ressourcen abhängig, die von den Funktionsobjekten verwendet werden.

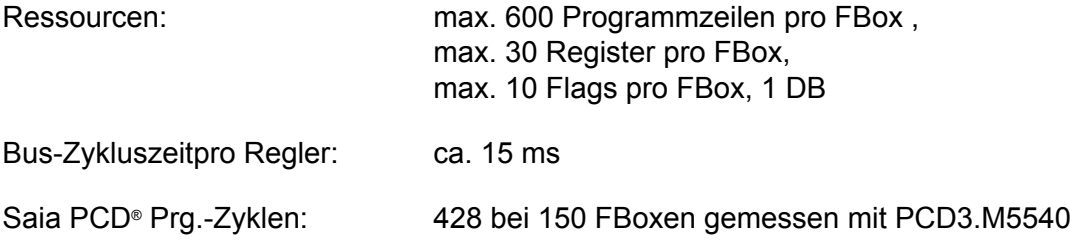

#### **Inbetriebnahme**

Wenn der Raumregler in einem SBCS-Bus-Netzwerk eingesetzt wird, erfolgt die Konfiguration entweder durch den Saia PCD® PCS Master, das SaiaPG5®-Programmierwerkzeug.

Praktische Funktionsbausteine (FBoxen) vereinfachen die Inbetriebnahme.

## **Saia PG5**® **FBoxen Bibliothek**

Die Einzelraumregler FBox Bibliothek "Room Control PCD7.L79x" beinhaltet alle benötigten FBoxen für das Saia PG5®. Sie kann kostenlos von der Saia Burgess Controls Homepage heruntergeladen werden:

#### [www.sbc-support.com](www.sbc-support.ch)

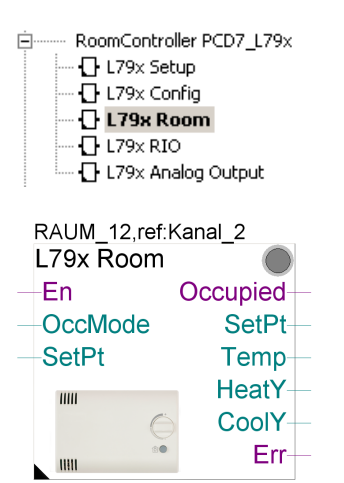

## Anwendungsübersicht

## <span id="page-12-0"></span>1.3.2 Outphased Raumkontroller

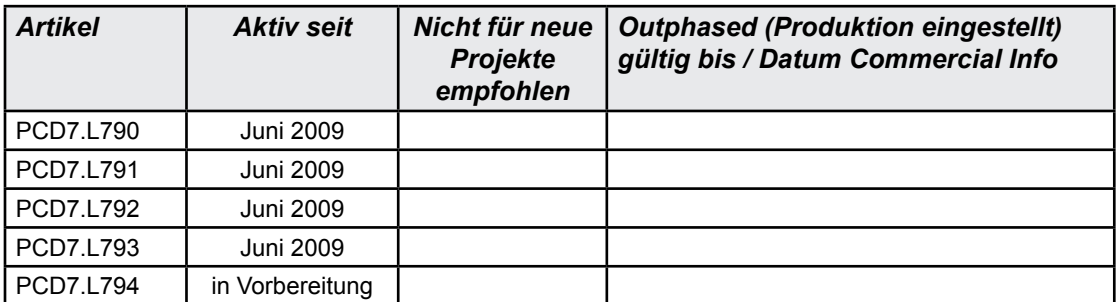

# <span id="page-13-0"></span>2 Inbetriebnahmehinweise

## 2.1 Sicherheitshinweise

Zur Gewährleistung eines sicheren Betriebes dürfen die PCD7.L79x Geräte nur nach den Angaben in der Betriebsanleitung von qualifiziertem Personal ausschliesslich entsprechend der technischen Daten betrieben werden. Qualifiziertes Personal sind Personen, die mit der Montage, Inbetriebnahme und Betrieb der Geräte vertraut sind und die über eine ihrer Tätigkeit entsprechende Qualifikation verfügen.

Bei der Verwendung sind zusätzlich die für den jeweiligen Anwendungsfall erforderlichen Rechts- und Sicherheitsvorschriften zu beachten.

Die Raumregler wurden einer umfassenden Ausgangsprüfung unterzogen, so dass gewährleistet ist, dass sie das Werk in einwandfreiem Zustand verlassen haben.

Vor Inbetriebnahme sind die Geräte auf Beschädigungen durch unsachgemässen Transport bzw. unsachgemäße Lagerung zu untersuchen.

Bei der Entfernung der Kennzeichnungsnummern entfällt der Garantieanspruch.

Es ist darauf zu achten, dass die in den technischen Daten angegebenen Grenzdaten nicht überschritten werden. Bei Nichteinhaltung kann es ansonsten zu Defekten an den Modulen und an der angeschlossenen Peripherie führen. Wir übernehmen keine Verantwortung für Schäden, die aus falschem Einsatz und Gebrauch hervorgehen könnten.

Die Steckverbindungen dürfen niemals unter Spannung verbunden oder getrennt werden. Es ist sicherzustellen, dass bei der Installation und Deinstallation der Module alle Komponenten ausgeschaltet sind.

Bitte lesen Sie vor Montage und lnbetriebnahme der Module dieses Handbuch sorgfältig durch. Das Handbuch beinhaltet Hinweise und Warnvermerke, die beachtet werden müssen, um einen gefahrlosen Betrieb zu gewährleisten.

#### <span id="page-14-0"></span>2.2 Montagehinweise

- Die Kompaktraumregler dürfen nur von einem Fachmann gemäss dem Schaltbild installiert und angeschlossen werden. Dabei sind bestehende Sicherheitsvorschriften zu beachten.
- Der Kompaktraumregler dient der Regelung von Temperatur ausschliesslich in trockenen und geschlossenen Räumen. Die zulässige relative Luftfeuchte beträgt max.90% nicht kondensierend.
- Eine möglichst genaue Temperaturmessung setzt einige Anforderungen an den Montageort der Kompaktraumregler voraus.
- Die Montage erfolgt direkt an der Wand oder auf einer Unterputzdose.

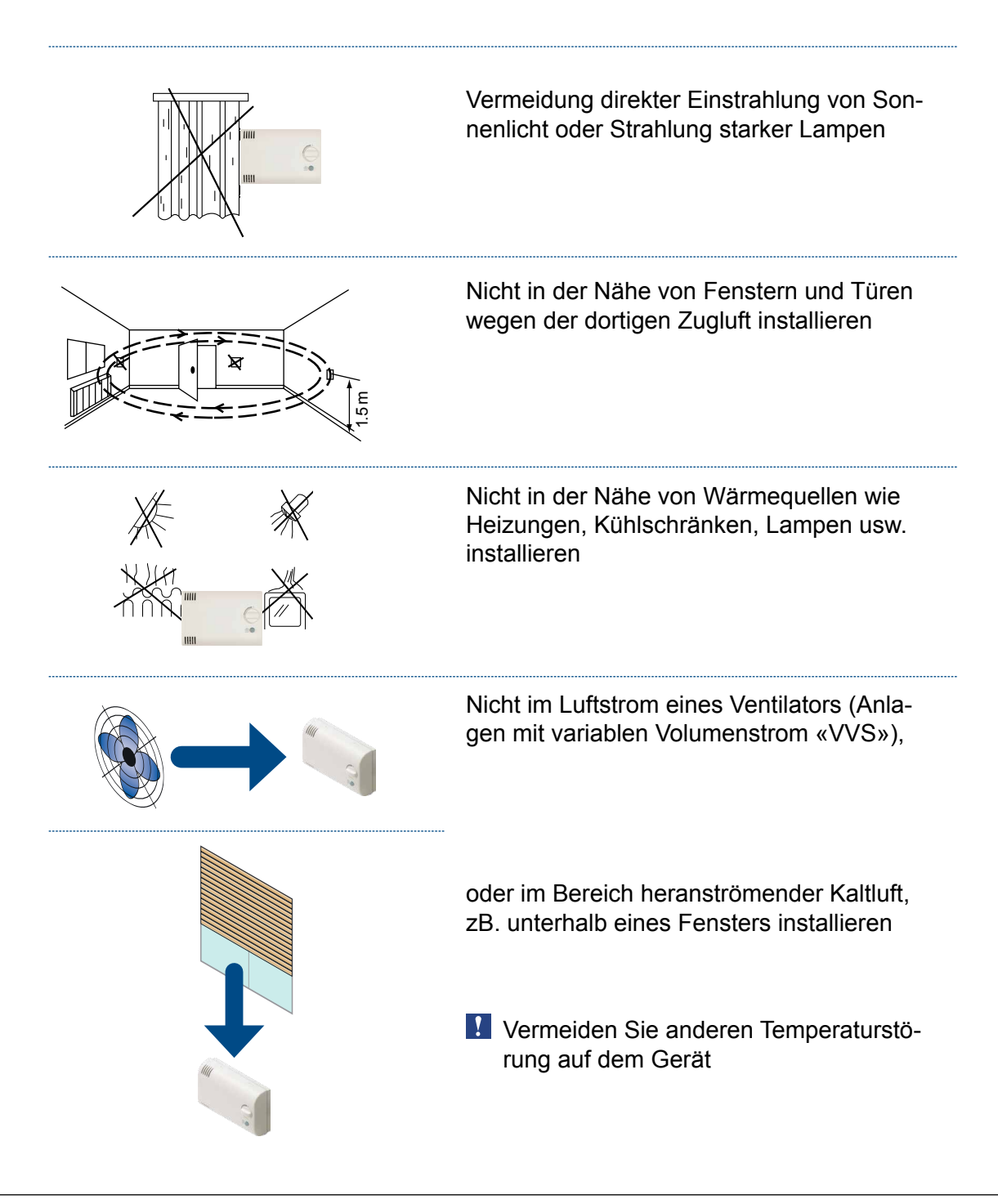

#### Montagehinweise

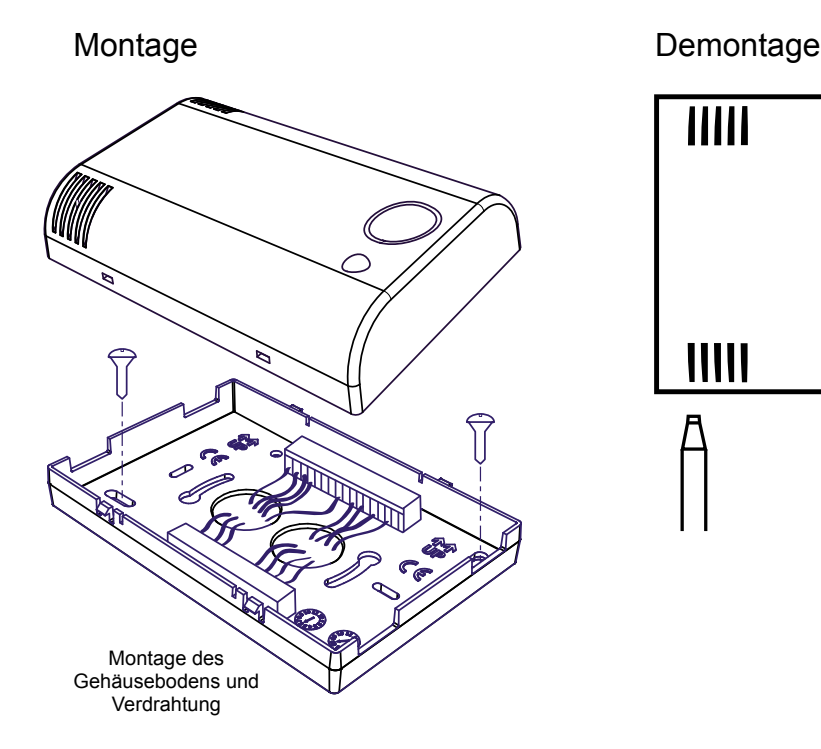

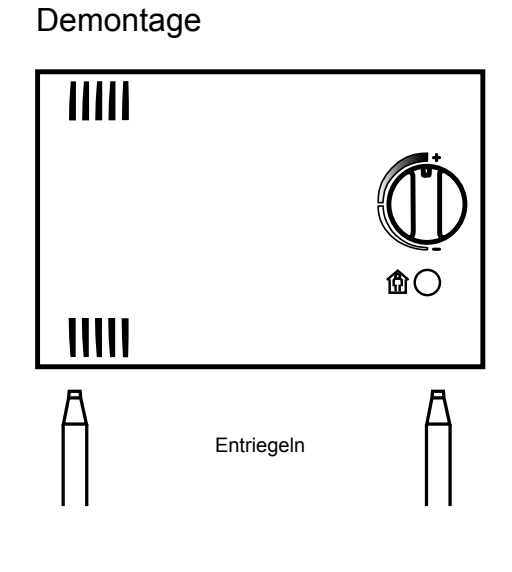

**2**

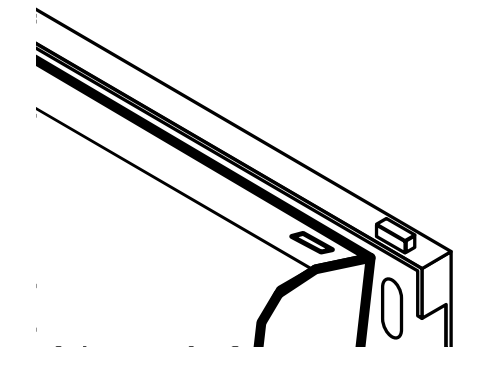

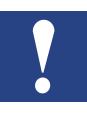

Es ist zu beachten,

- ● dass sämtliche Drähte fest verschraubt werden
- ● dass die Lüftungsschlitze oben und unten platziert sind (Einbaulage)
- ● dass die Montage horizontal erfolgt
- ● dass die beiden Löcher für den Kabeleintritt abgedichtet werden(z. B. mit Polyurethan(PU)-Schaum oder mit der Wanddämmmaterial), damit kein Luftstrom aus dem Kabelkanal die Temperaturmessung des Raumregler beeinflussen kann.

## <span id="page-16-0"></span>2.3 Temperaturkalibrierung bei der Inbetriebnahme

Ein vordefinierter statischer und dynamischer Wert wurde bereits in den Werkseinstellungen konfiguriert; es ist jedoch allgemein bekannt, dass unter den abweichenden Umgebungs- und Installationsbedingungen während der Inbetriebnahme Anpassungen (Kalibrierung) vorgenommen werden müssen.

## **1) Statische Kalibrierung (Register 8)**

- a) Schalten Sie den Controller ohne die angeschlossenen Thermoventile an (oder Deaktivierung der PWM-Ausgänge).
- b) Nach mehreren Betriebsstunden muss die Temperatur nahe den unteren Luftschlitzen gemessen und mit der vom Controller gemessen Temperatur verglichen werden.

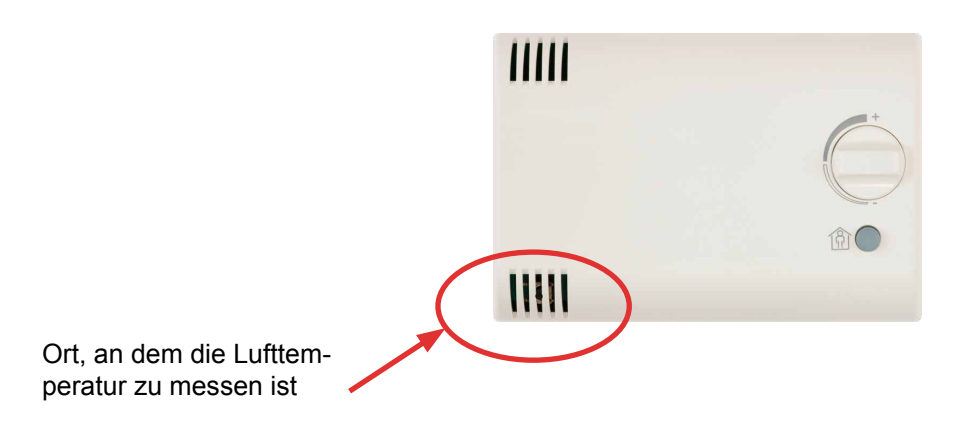

c) Die Kalibrierung kann an der Room-FBox «Korrektur Temperatur °K» vorgenommen oder in Register 8 geschrieben werden.

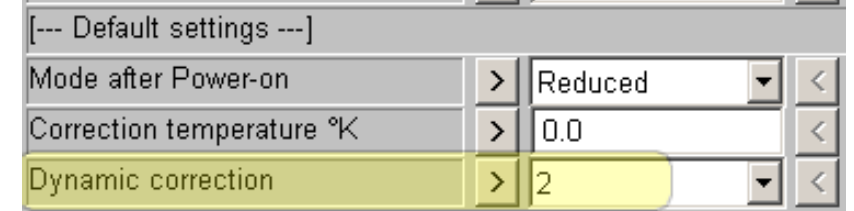

Hinweis: Dieser Parameter ist nur gültig, wenn als Temperaturfühler «L79x» (in der Config-FBox) gewählt wurde.

## Temperaturkalibrierung bei der Inbetriebnahme

## **2) Dynamische Kalibrierung (Register 29)**

Diese Einstellung hängt vom Typ des angeschlossenen Thermoventils und der Menge sowie von den Installationsbedingungen ab. Die Standardeinstellung ist 2 und ist ein Richtwert für ein Thermoventil mit 2,5 W Leistung unter Normalbedingungen.

- a) Thermoventile anschließen und die PWM-Leistungen (über den Sollwert) mit 100 % aktivieren.
- b) Nach 30 Minuten muss die Temperatur nahe den unteren Luftschlitzen gemessen und mit der vom Controller gemessenen Temperatur verglichen werden.
- c) Wenn die angezeigte Controller-Temperatur zu hoch ist, dann kann eine höhere Stufe für die «dynamische Korrektur» (Stufe 3 bis 5) gewählt werden. Wenn die angezeigte Controller-Temperatur zu niedrig ist, dann kann eine niedrigere Stufe für die «dynamische Korrektur» (Stufe 1 oder keine) gewählt werden.

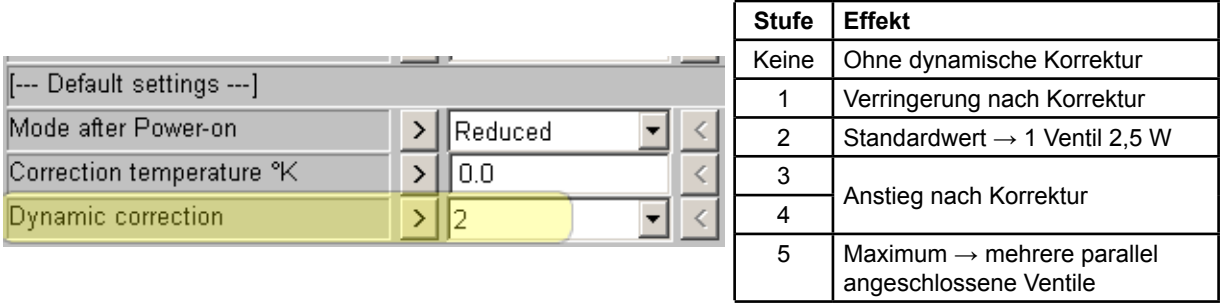

# <span id="page-18-0"></span>3 Funktion

## 3.1 Kommunikation

## 3.1.1 Funktionen, Inbetriebnahme

## **SBC Serial S-Net, Baudrate automatisch erkennen**

Die Kompaktraumregler versuchen nach dem Einschalten der Betriebspannung die Baudrate am S-Bus selbständig zu erkennen. In dieser Zeit ist der Regler ohne Funktion. Dazu ist es nötig, dass der Kommunikations - Master zyklisch Telegramme sendet. Bei Verwendung einer Saia PCD® übernimmt diese Aufgabe die "Setup" FBox aus der "RoomControler PCD7\_L79x" Gruppe. Sobald der Raumregler die Baudrate erkannt hat, speichert er diese Information. Nach einem erneuten Start wird er zuerst diese Baudrate einstellen. Nur wenn der Raumregler keine Kommunikation mit der zuletzt verwendeten Baudrate aufbauen kann, startet er wieder die Baudraten- Erkennung.

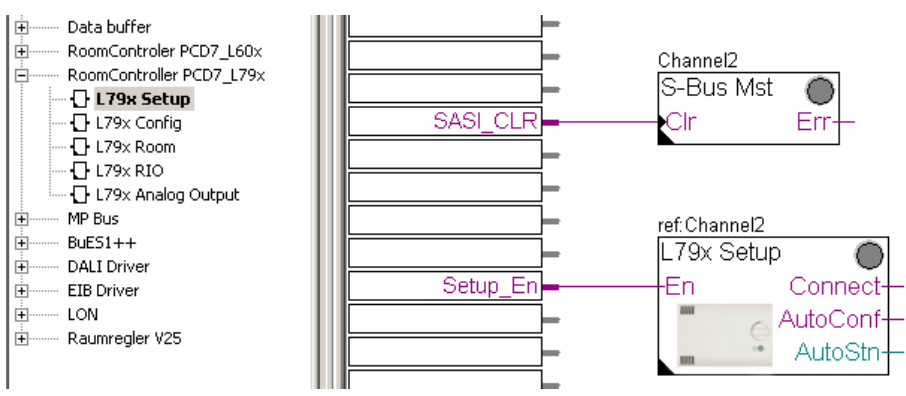

Das Bild zeigt eine SASI Schnittstellen Initialisierung und die Setup FBox.

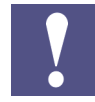

Die aktivierte Setup FBox versucht zyklisch eine Verbindung zur Stationsadresse 252 aufzubauen (siehe Service PIN am Raumregler). Da im Normalfall an keinem Raumregler der Service PIN aktiviert ist, ist die Sationsadresse 252 nicht vorhanden. Dadurch ist die LED der SASI S-Bus Master FBox rot. Dies ist kein Fehler sondern eine systembedingte Eigenschaft.

Es empfiehlt sich daher nach erfolgreicher Inbetriebnahme der Raumregler die Setup FBox über den Enable Eingang zu deaktivieren. Jetzt sollte bei einwandfreier Kommunikation, die LED der SASI S-Bus Master FBox grün bleiben.

### **Service Pin, SBC S-Bus einstellen**

Durch einen Tastendruck auf den "Service Pin" schaltet der Kompaktraumregler für mind. 15 Minuten eine zusätzliche Stations-Adresse 252 ein. Über diese Adresse kann der Regler unabhängig von allen anderen Softwareteilen mit dem Master kommunizieren. Solange der Raumregler über diese Adresse Telegramme empfängt wird der Timer zur Zeitüberwachung jedesmal neu gestartet. Erst nach Ablauf des Timers (15 Minuten) wird die Stationsadresse 252 abgeschaltet.

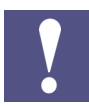

Es ist darauf zu achten, dass nicht zwei Controller gleichzeitig über den Service Pin aktiviert werden.

Zum vorzeitigen Beenden des Timers kann das Register 60 auch manuell z.B. durch die Setup-FBox, eine Kommunikations FBox oder den Debugger auf 0 geschrieben werden.

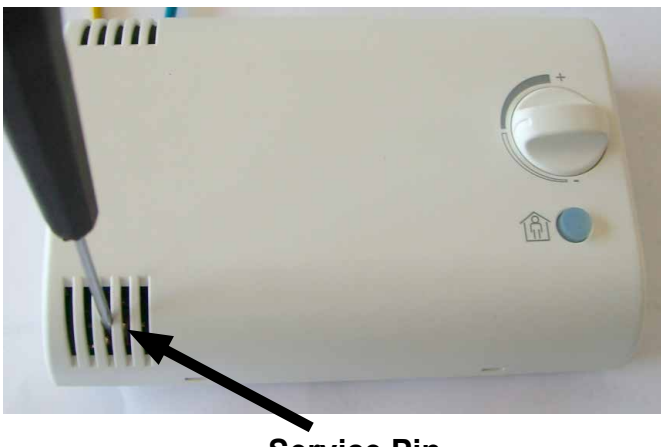

**Service Pin**

Mit einem Schraubendreher (Durchmesser kleiner 2 mm) kann der Service Pin durch die Lüftungsschlitze betätigt werden

#### **Stationsadresse einstellen**

Die Stationsadresse kann über die Setup FBox oder direkt im Register 110 parametriert werden.

- **Beispiel:** Adressierung mittels einer Saia PCD® und Saia PG5® FBoxen
	- Am Raumregler durch Tastendruck auf den Service Pin die Stationsadresse 252 aktivieren
	- Bei korrekter S-Bus Kommunikation wird der Connect Ausgang der FBox high.
	- Setup FBox, Adjust Fenster öffnen.
	- Wenn die Kommunikation "online" ist, dann neue Stationsnummer eintragen, in die Saia PCD<sup>®</sup> übernehmen und den Button "Setup" klicken.
- **Beispiel:** Adressierung mit einer Saia PCD® über den Debugger

Voraussetzung ist, dass in den Saia PCD® Hardwaresettings und in der SASI Master FBox ein Gateway parametriert wurde.

- Am Raumregler durch Tastendruck auf den Service Pin die Stationsadresse 252 aktivieren
- C**o**nnect **S**bus 252.
- **W**rite **R**egister 110 neue Stationsnummer.
- **W**rite **R**egister 60 0.

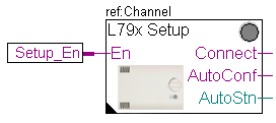

## Kommunikation

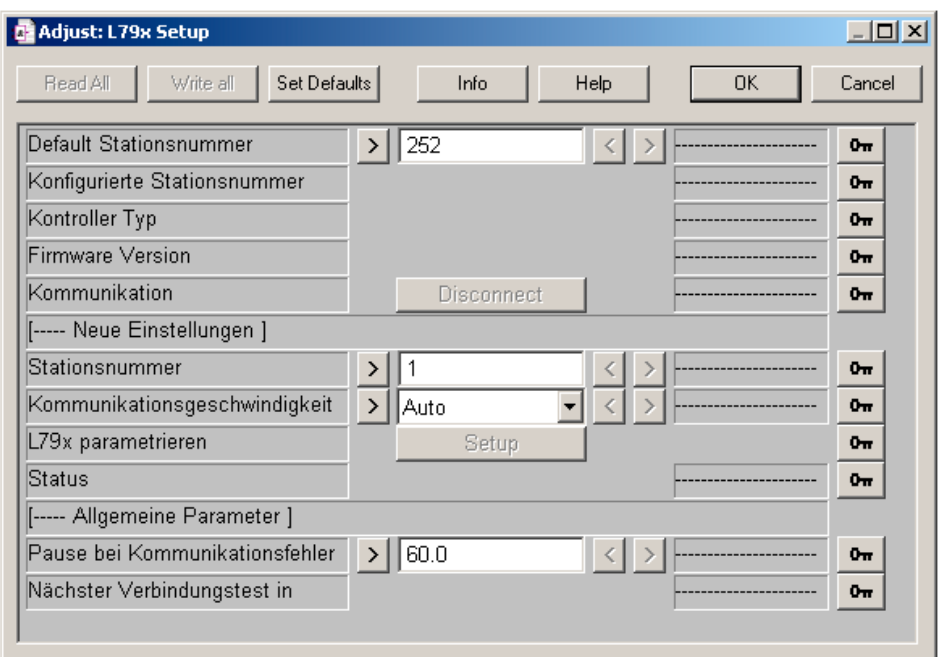

## **Automatische Konfiguration**

Die Kompaktraumregler können durch die Config- und Room- FBox automatisch konfiguriert werden. Nach jedem Neustart bekommt die die Room FBox durch ein Flag die Information, dass der Regler neu gestartet ist. Danach prüft die FBox, ob die Konfiguration mit der zugehörigen Config FBox übereinstimmt. Ist dies nicht der Fall wird die gesamte Reglerparametrierung aus der Config FBox automatisch in den Kompaktraumregler übertragen. Durch diese Möglichkeit wird die Inbetriebnahme auf den Vorgang der Adresseinstellung reduziert. So wird z.B. nach einem Gerätetausch bei Servicearbeiten die Funktion allein durch die Saia PCD® wieder sicher hergestellt.

Siehe dazu die Beschreibung der einzelnen Funktionen in den folgenden Kapiteln.

## **Firmware Version**

Die "Setup FBox" bietet Informationen zu Typ und Firmware Version an.

Wenn eine Verbindung zu Raumregler besteht, werden der "Kontroller Typ" und die "Firmware Version" in der Setup-FBox angezeigt.

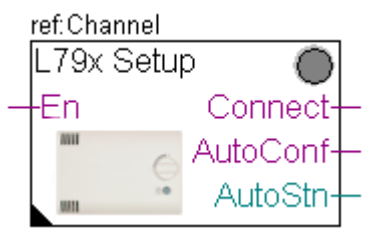

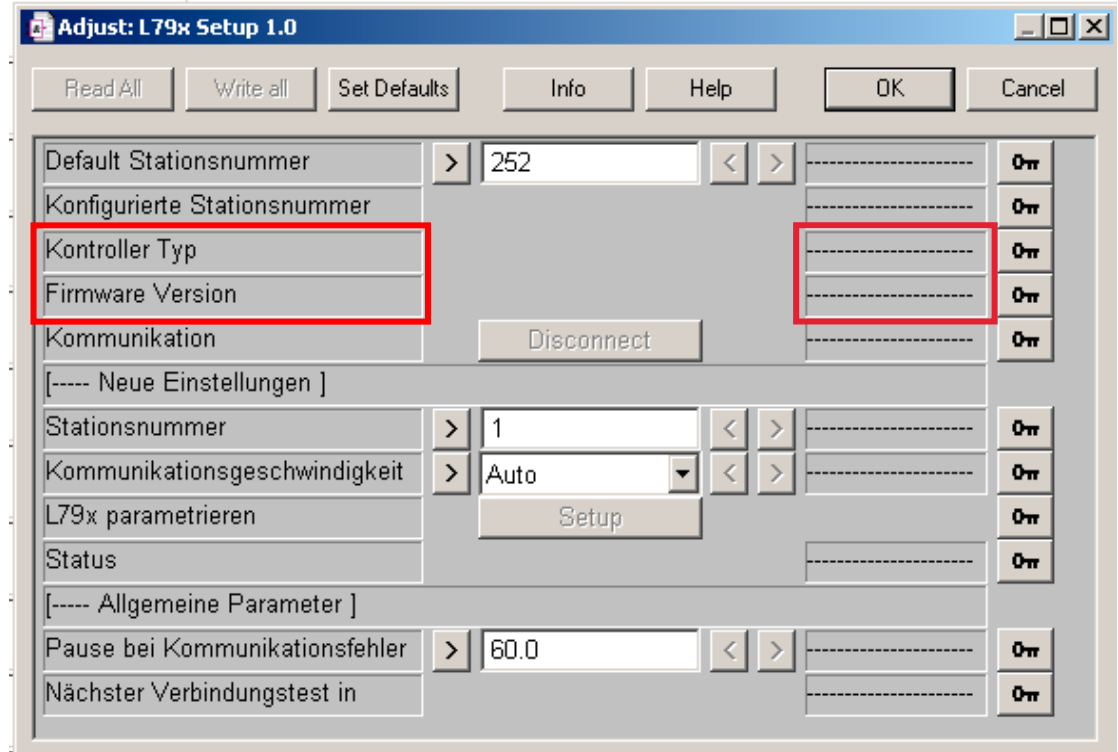

## <span id="page-23-0"></span>3.2 Funktionen, Einstellungen

Die L79x Kompaktraumregler verfügen über ein integriertes, parametrierbares Regelprogramm. Mit Hilfe der Parameter lässt sich das Verhalten der einzelnen Funktionen wie Raumbedieneinheit, Hardware und Regelung definieren.

Die Einstellungen können komfortabel über die "Config" FBox automatisch manuell oder über einzelne S-Bus Register vorgenommen werden. Die zugehörigen Register und deren Werte sind an den entsprechenden Stellen aus Tabellen ersichtlich (Registerbeschreibung).

Verwendung der "L79x Conf" FBox

ref Channel

 $L79x$  Conf.

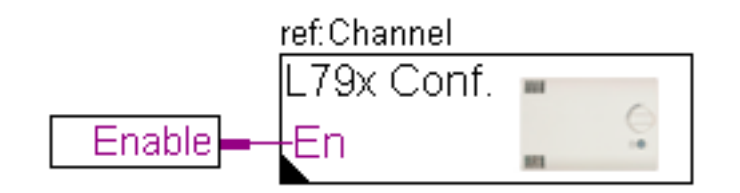

Mit den Parametern "von Stationsadresse" und "bis Stationsadresse" wird ein Bereich von S-Bus Adressen definiert, für die die folgende Konfiguration gilt. Bei der Verwendung der Autokonfiguration wird die Config FBox in alle Stationen, die im Bereich enthalten sind die Konfiguration automatisch übertragen.

Wenn keine Autokonfiguration aktiviert wurde, kann die Konfiguration durch Betätigung des "Schreiben" Buttons in den Regler mit der S-Bus Adresse "von Stationsadresse", "bis Stationsadresse" manuell geschrieben werden.

Der aktuelle Inhalt eines Reglers wird durch Angabe der S-Bus Adresse im Parameter "von Stationsadresse" und anschliessendem Klick auf den "Lesen" Button in den Onlineparametern angezeigt.

Ohne Verwendung der Config FBox können alle Parameter als Register auch einzeln geschrieben werden.

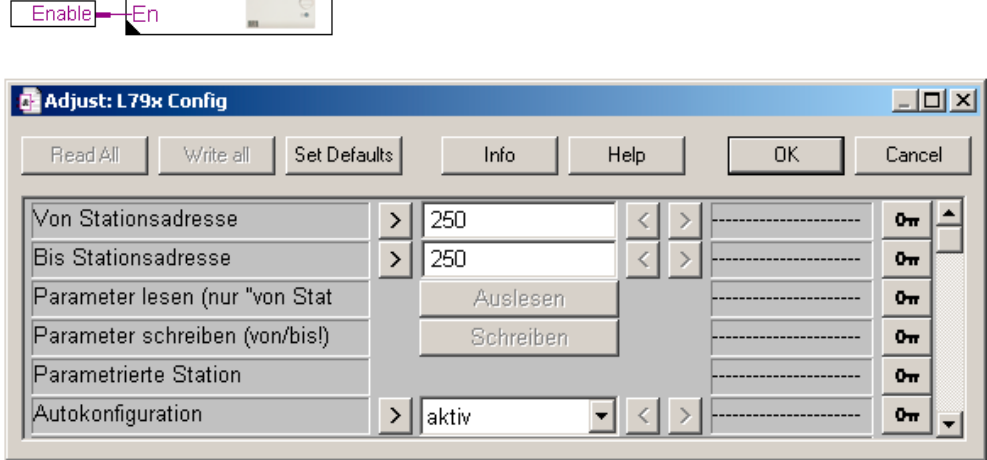

## <span id="page-24-0"></span>3.2.1 Funktionen, Einstellungen, Raumbedieneinheit

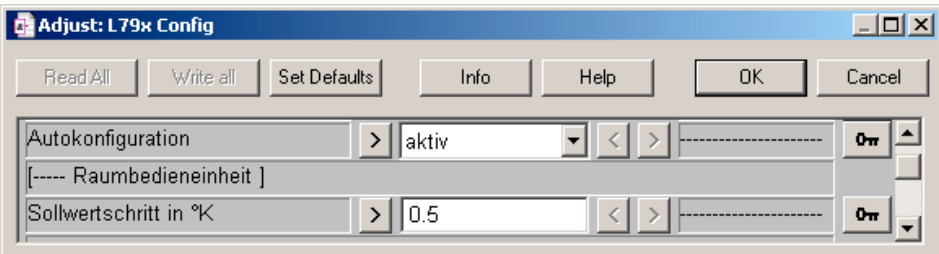

## **Sollwertschritt in K (Register 104)**

Über Raumbedienung kann den Raumsollwert der Regelung in bis zu 6 Schritten erhöhen oder erniedrigen. Die absolute Sollwertschiebung ergibt sich aus der Anzahl am Raumbediengerät eingestellten Schritten und diesem Parameter der Schiebeweite pro Schritt.

Einstellbereich:

FBox 0 ... 1 K Register 0 ... 10 K/10

## 3.2.2 Funktionen, Einstellungen, Funktion

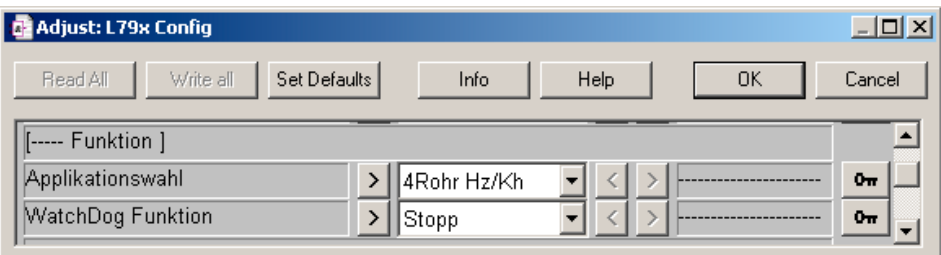

## **Applikationswahl (Register 9)**

Die Regel/Steuerfunktionen sind vom gewählten Programm abhängig. In diesem Register x. wird das Programm definiert. Die zugehörigen Ausgänge Y1…Y4 werden im "Hardware"- Kapitel festgelegt. Alle von der Funktion nicht verwendeten Ausgänge können frei als RIO (Remote Input Output) gesteuert werden.

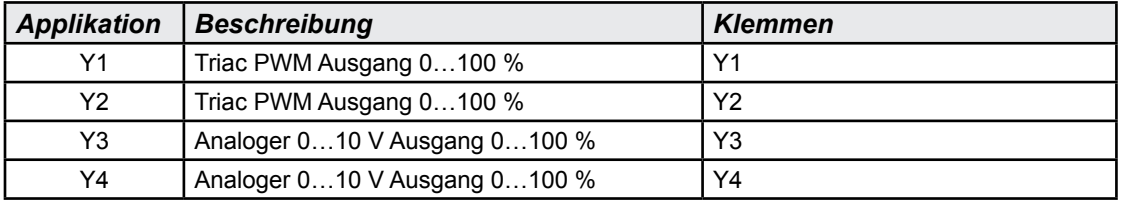

## Funktionen, Einstellungen

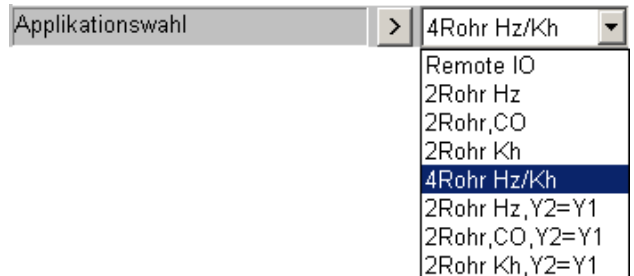

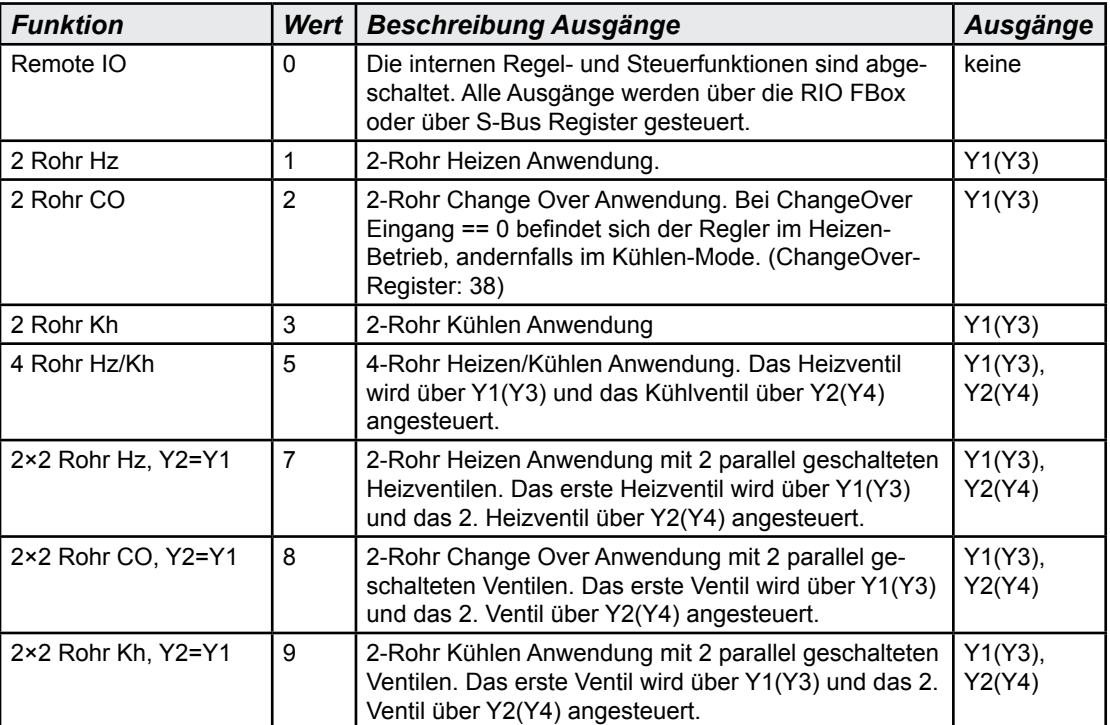

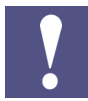

Die gewählte Applikation bedingt die korrekten Einstellungen der Ventilausgänge sowie der eingestellten Funktion vom Eingang E2 (siehe Einstellungen Hardware).

## **Watchdog Funktion ...**

#### **... in der "Config" FBox**

Das Kommunikations-WatchDog Verhalten ist zwischen "stoppen der Regelung" (default) und "Neustart des Reglers" einstellbar.

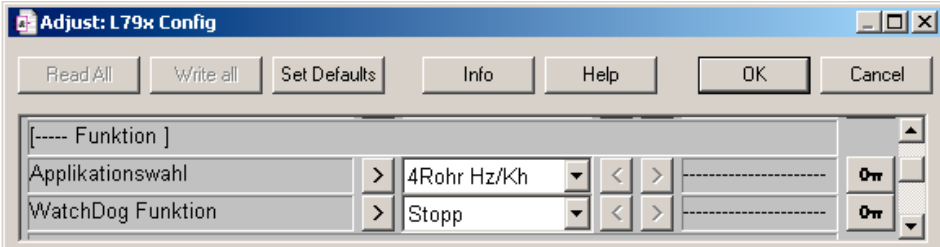

## **... in der "L79x Room" FBox**

Der Kommunikations-WatchDog wird automatisch von der Room-FBox ausgeführt. Wenn die Kommunikation zwischen der Room-FBox und dem Regler für die eingestellte Zeit (Wert multipliziert mal 20 Sekunden) unterbrochen wird, führt der Regler die eingestellte Aktion aus (siehe Config FBox). Ein eingestellter Wert von 255 desaktiviert die WachDog-Funktion (default).

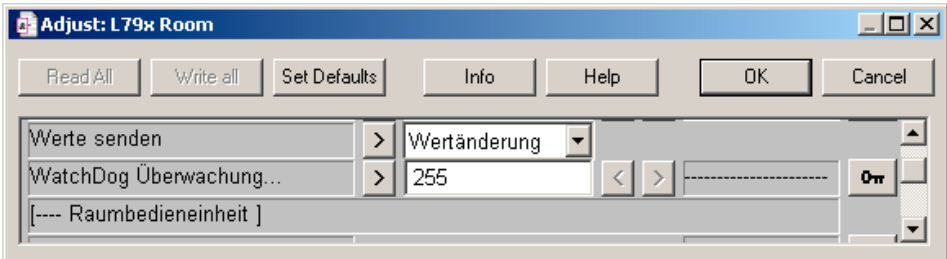

#### Funktionen, Einstellungen

## <span id="page-27-0"></span>3.2.3 Funktionen, Einstellungen, Hardware

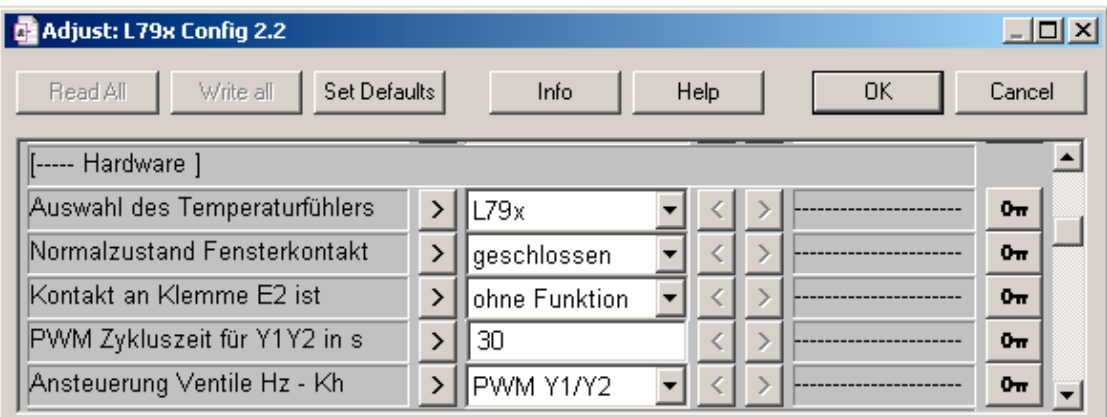

## **Auswahl des Temperaturfühlers (Register 13)**

Der Regler kann die Raumtemperatur zur Regelung aus 2 verschiedenen Quellen beziehen.

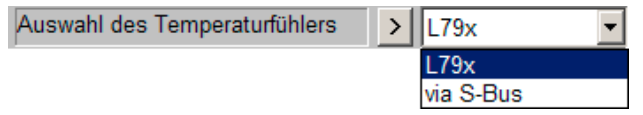

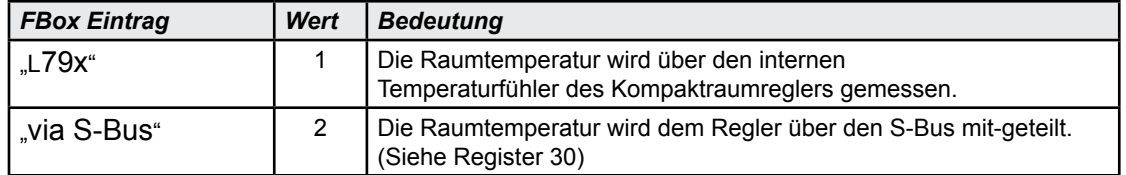

## **Normalzustand Fensterkontakt (Register 105)**

Die Kontaktpolarität des Fensterkontakts ist zwischen normal geschlossen oder offen wählbar.

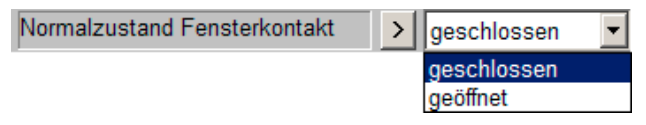

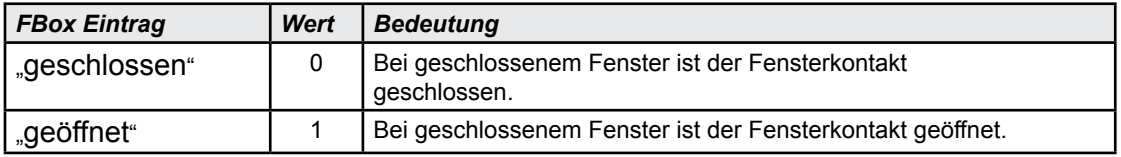

## **Kontakt an Klemme E2 ist (Register 10)**

Mit Hilfe dieses Parameters lässt sich die Funktion des zweiten digitalen Eingangs parametrieren. Der Zustand kann unabhängig von der Konfiguration im Register 70 gelesen werden.

Kontakt geschlossen =  $0$ , Kontakt offen = 1

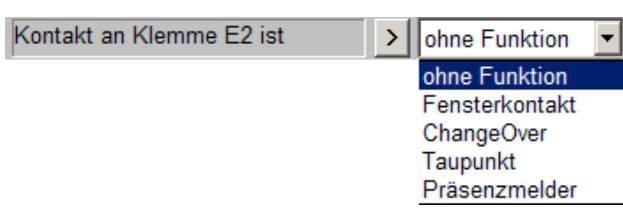

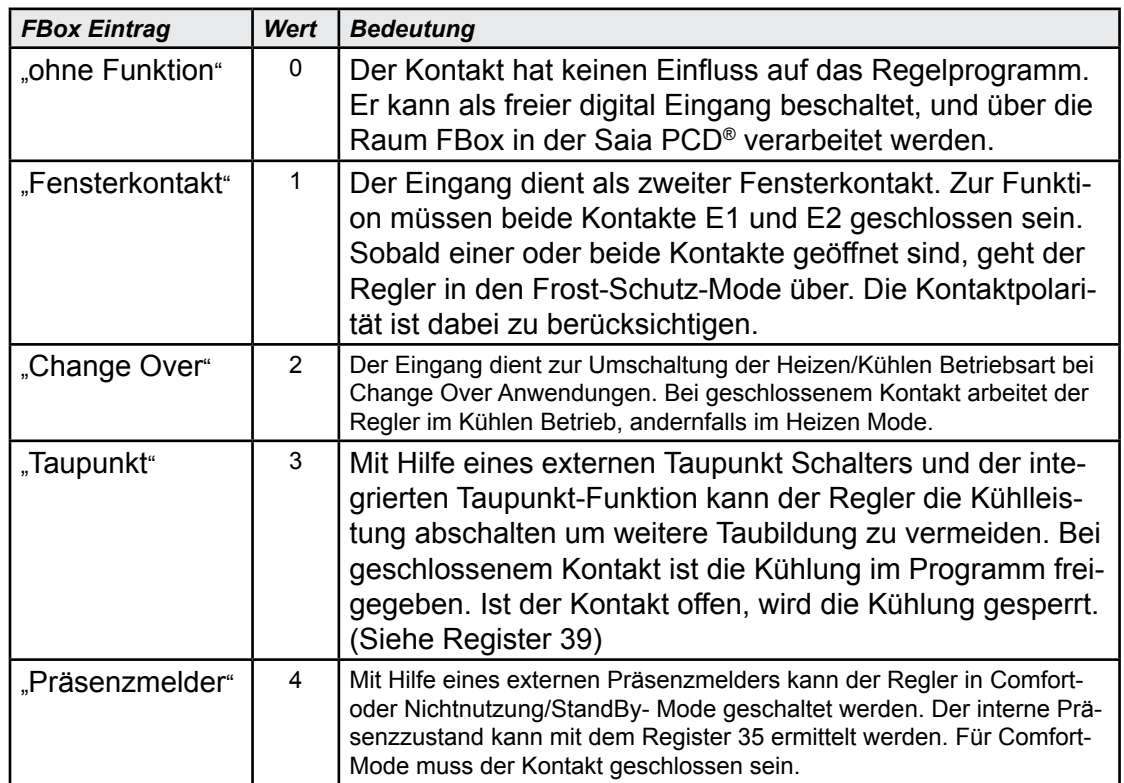

## **PWM Zykluszeit für Y1/Y2 in s (Register 11)**

PWM Zykluszeit für die Ventil-Ausgänge Y1 und Y2 in Sekunden. Bei der Verwendung von Y1 und Y2 als 3-Punkt Ausgang wird in diesem Parameter die Motorlaufzeit angegeben.

Einstellbereich:

FBox 20 ... 600 s Register 20 ... 600 s

## **Ansteuerung Ventile Hz - Kh (Register 103)**

Das Ausgangssignal vom Regler Heizen/Kühlen kann entweder den Triac-Ausgängen Y1/Y2 oder den 0…10 V Ausgängen Y3/Y4 zugeordnet werden. Die 0…10 V Ausgänge stehen in den Reglern PCD7.L793 und .L794 zur Verfügung. Die nicht verwendeten Ausgänge können über FBoxen oder Register als RIO verwendet werden.

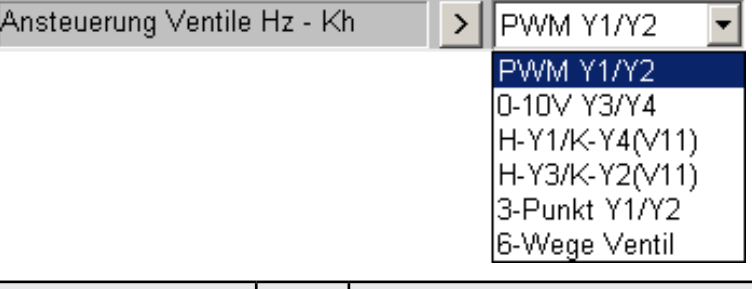

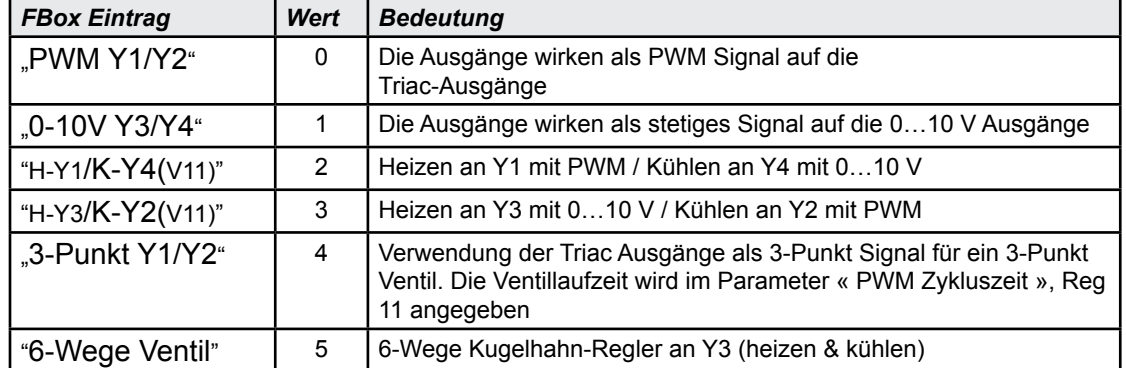

## <span id="page-30-0"></span>3.2.4 Funktionen, Einstellungen, Regelparameter

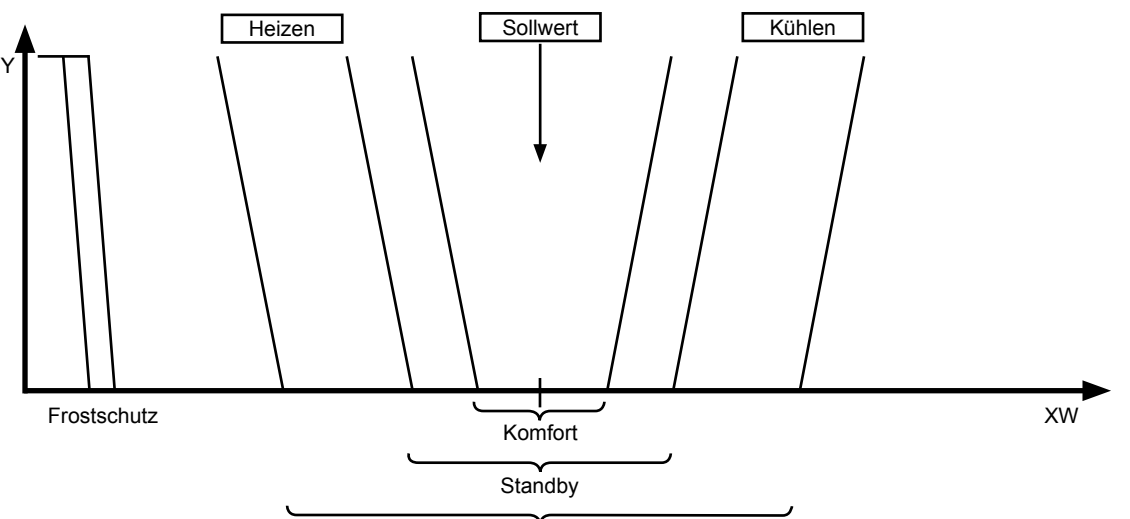

Reduziert

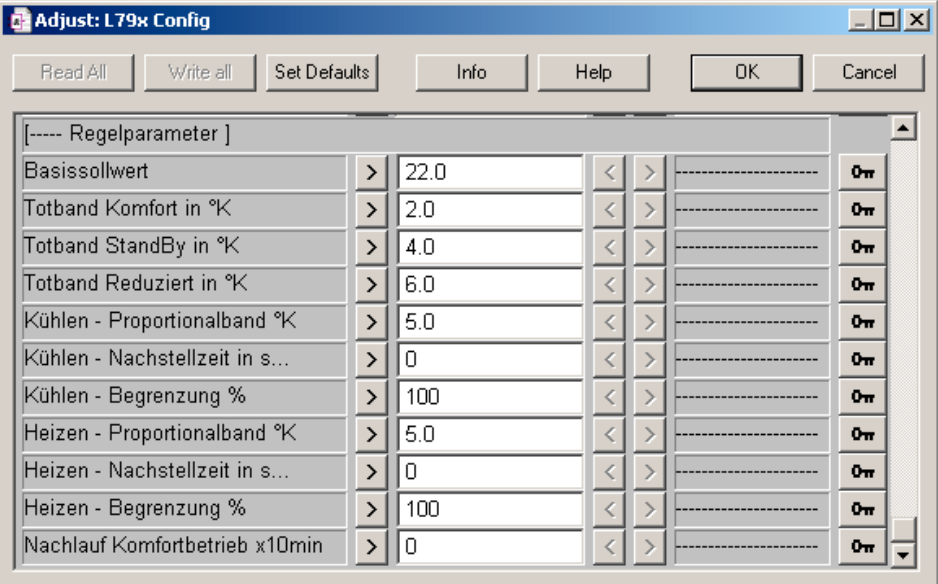

## **Basissollwert (Register 37)**

Nach einem Neustart wird der aktive Regelsollwert (Register 41) durch den Basissollwert initialisiert.

Einstellbereich: (default 22 °C) FBox 10...35 °C Register 100...350 °C/10

## **Totband Komfort in °K (Register 2)**

Einstellbereich: (default 2 K) FBox 0...20 K Register 0...200 K/10

## **Totband StandBy in K (Register 3)**

Einstellbereich: (default 4 K) FBox 1...20 K Register **10**...200 K/10

## **Totband Reduziert in K (Register 4)**

Einstellbereich: (default 6 K) FBox 1 … 20 K Register **10**...200 K/10

## **Kühlen - Proportionalband in K (Register 5)**

Einstellbereich: (default 5 K) FBox 0.5...10 K Register 5...100 K/10

## **Kühlen - Nachstellzeit in s (Register 7)**

Nachstellzeit für den Kühlen PI Regler in Sekunden. Der Wert 0 sperrt den Integralanteil.

Einstellbereich: (default 0 s) FBox 0 … 1000 s Register 0...1000 s

## **Kühlen - Begrenzung % (Register 140)**

Nach einem Neustart wird der maximale Ausgangswert für Kühlung (CoolY) begrenzt.

Einstellbereich: (default 100%) FBox 0…100% Register 0…100%

## **Heizen - Proportionalband °K (Register 6)**

Einstellbereich: (default 5 K) FBox 0,5...10 K Register 5... 100 K/10

## **Heizen - Nachstellzeit in s ... (Register 106)**

Nachstellzeit für den Heizen PI Regler in Sekunden. Der Wert 0 sperrt den Integralanteil.

Einstellbereich: (default 0 s)

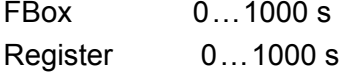

## **Heizen - Begrenzung % (Register 141)**

Nach einem Neustart wird der maximale Ausgangswert für Heizung (HeatY) begrenzt.

Einstellbereich: (default 100%) FBox 0…100%

Register 0…100%

## **Nachlauf Komfortbetrieb x10min (Register 1)**

Wenn der Regler im Nichtnutzungs Mode arbeitet, wird durch eine Präsenzmeldung für eine einstellbare Zeitdauer in den Comfort Mode geschaltet. Nach Ablauf dieser Zeit fällt der Regler automatisch in den Nichtnutzungs Mode zurück.

Einstellbereich: (default  $6 \rightarrow 60$  min)

FBox 0...240 × 10 min Register  $0...240 \times 10$  min

Handbuch der Raumregler PCD7.L79x | Dokument 26/868 | Deutsche Ausgabe DE04 | 2013-09-11 3-15

## Funktionen, Steuerung

## <span id="page-33-0"></span>3.3 Funktionen, Steuerung

## **Betriebsmodus**

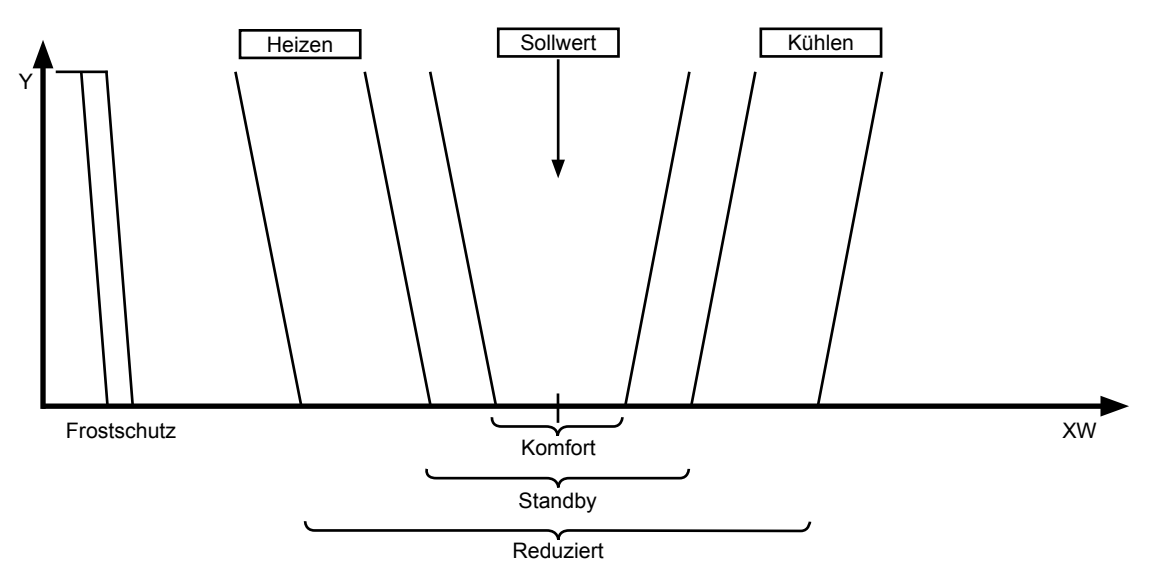

Der Raumregler kann in einem der 4 Betriebsmodi "Frostschutz", "Reduziert", "Standby" oder "Komfort" arbeiten. Der Betriebsmodus ist abhängig von dem Fensterkontakt, einer Voreinstellung und der Präsenz.

## **Fensterkontakt**

Wenn das Fenster offen ist, arbeitet der Regler nur im "Frostschutz" - Mode. Für alle weiteren Funktionen muss das Fenster geschlossen sein. (Siehe Fensterkontakt)

## **Vorwahl**

Mit der Room FBox oder dem Register 36 kann der Betriebsmode gewählt werden.

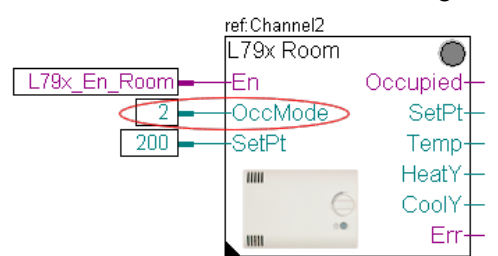

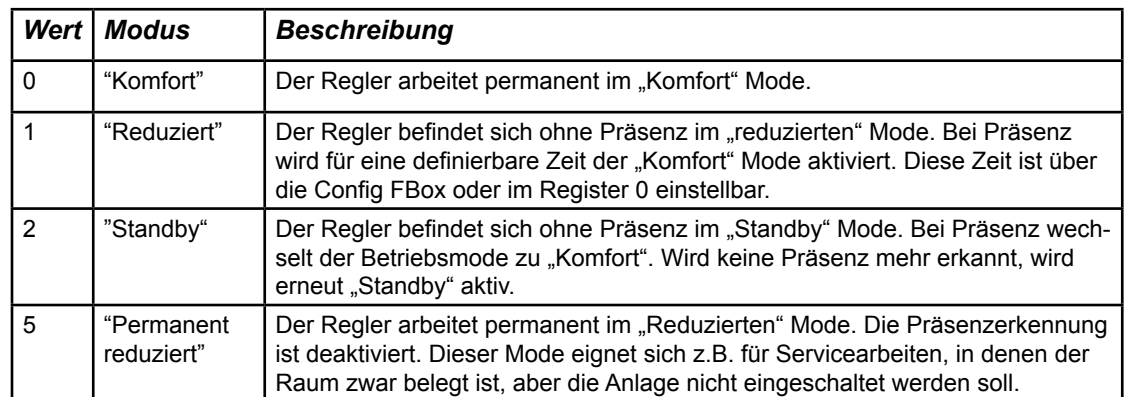

## **Präsenz erkennen**

Die Kompaktraumregler PCD7.L792/.L793/.L794 besitzen ein Präsenztaste.

Zusätzlich kann der digitale Eingang "E2 Aux Input" als Eingang für externe Präsenzmelder konfiguriert werden.

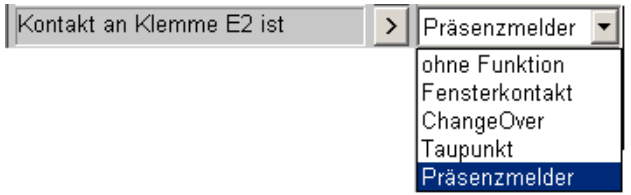

#### **Fensterkontakt**

Das Fenster muss zur Regelung geschlossen sein. Der Regler hat einen digitalen Eingang "E1 Window Contact". Die Kontaktpolarität ist in der Config FBox oder im Register 105 einstellbar.

(Bei geschlossenem Fenster: 0=Kontakt geschlossen, 1=Kontakt offen)

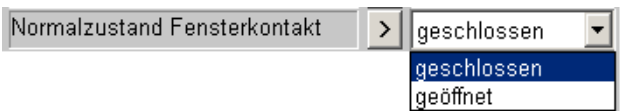

Zusätzlich kann der digital Eingang "E2 Aux. Input" als zweiter Fensterkontakt in der Config FBox oder im Register 10 = 1 konfiguriert werden. Dieser Kontakt arbeitet immer mit der Kontaktpolarität Schliesser d.h. bei geschlossenem Fenster muss der Kontakt geschlossen sein.

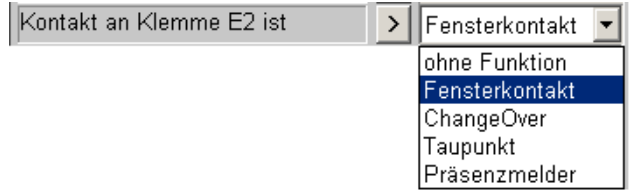

## **Change Over**

Bei 2 Rohr Change Over Applikationen (siehe Config) benötigt der Regler die Information ob zur Zeit Heiz- oder Kühlmedium ansteht. Die Information kann der Regler über den S-Bus oder über den digitalen Eingang E2 beziehen. Bei Verwendung vom S-Bus wird die Information über die Room FBox oder das Register 38 geschrieben.

Register 38: Heizen=0, Kühlen=1 Digital Eingang E2: Heizen = Kontakt geschlossen, Kühlen = Kontakt geöffnet

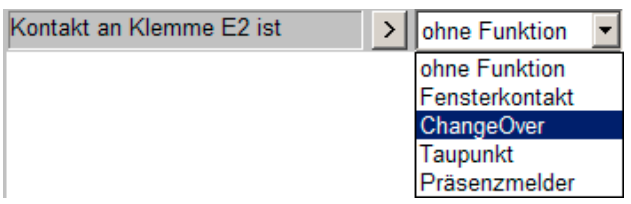

**3**
#### **Taupunkt**

Beim Kühlen kann es zu Taubildung am Kühlregister kommen. Um dies zu vermeiden, steht ein Informationspunkt zur Verfügung, der bei Betauung das Kühlventil schliesst. Die Information kann über den S-Bus in Verbindung der Room FBox oder dem Register 39 geschrieben werden.

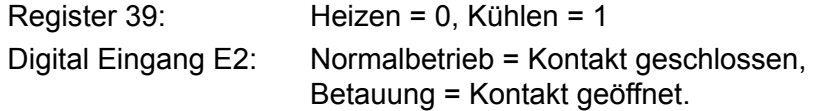

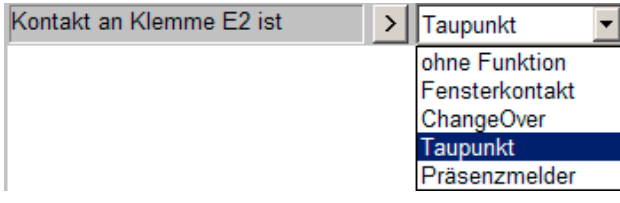

# **Benutzerdefinierter Betriebsmodus (OCCMode) bei Einschalten**

Auswahl eines benutzerdefinierten Betriebsmodus (OCCMode) beim Einschalten

Dies ist hilfreich, wenn der Betriebsmodus des Controllers über eine Zeitschaltuhr (HLK-Uhren) verändert wird oder wenn der Controller eigenständig arbeitet (ohne SBus-Anschluss).

Es gibt mehrere Möglichkeiten, um diesen Parameter zu ändern:

### **1) Anpassung in Room-FBox:**

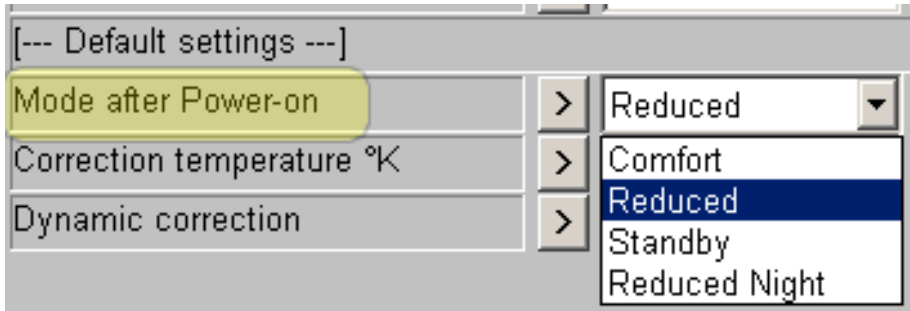

Das kann nützlich sein, wenn keine Zeitschaltuhr für die Veränderung des Betriebsmodus verwendet wird.

# Funktionen, Regelung

# **2) Anpassung über die DefOcc-Variable (Formular-Symbol-Editor):**

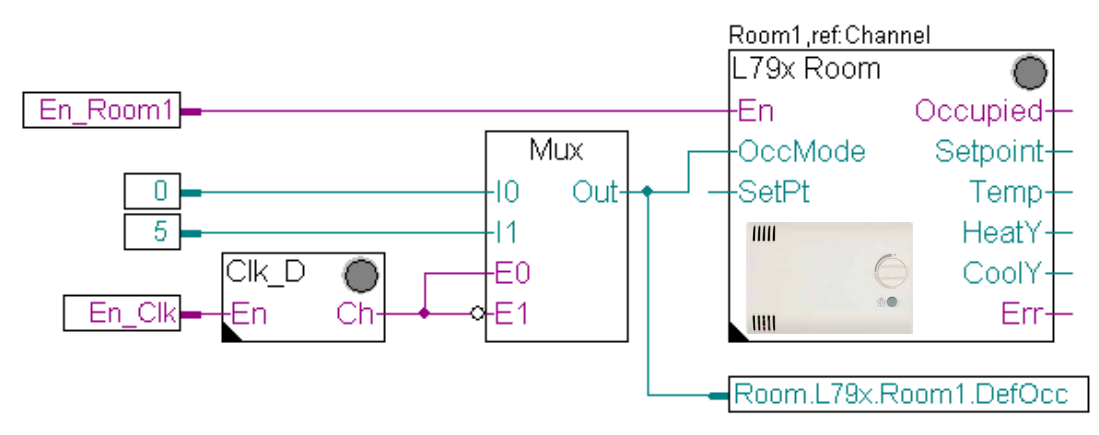

Das kann nützlich sein, wenn eine Zeitschaltuhr oder ein übergeordnetes System für die Veränderung des Betriebsmodus verwendet wird.

- **3) Die Anpassung überschreibt den Wert in Regester 25 (z. B. mit dem Debugger)**
	- $-Wert$  0 => Komfort
	- Wert 1 => Reduziert
	- Wert 2 => Standby
	- Wert 5 => Reduziert nachts

Das kann sinnvoll sein, wenn der Controller eigenständig arbeitet (ohne SBus-Kommunikation)

# **Einschränkungen:**

Diese Parameter werden im EEPROM des Controllers gespeichert. Daher ist zu bedenken, dass 10.000 Schreibzyklen nicht überschritten werden dürfen (dies gilt ebenfalls für die anderen Parameter in der config-Fbox).

Das bedeutet, dass dieser Parameter nur bei einem geänderten Wert und nicht zu häufig geschrieben werden sollte.

Wenn dieser Parameter zum Beispiel vier Mal täglich geändert wird, beträgt die Lebensdauer dieses EEPROM-Parameters sieben Jahre.

#### 3.4 Funktionen, Regelung

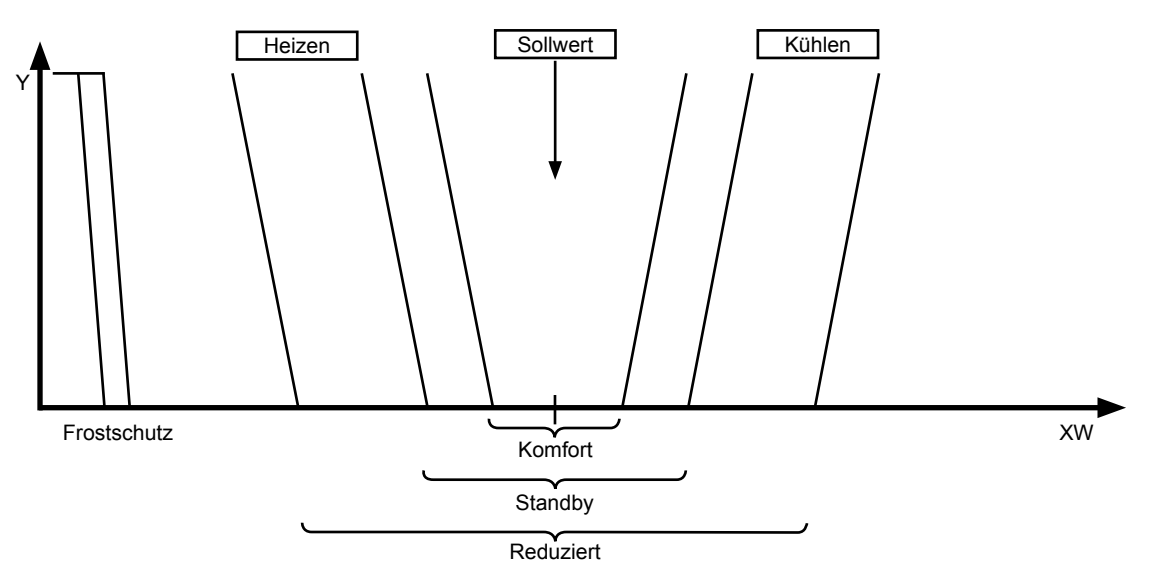

# **Sollwert**

Der aktive Basissollwert (Register 41) wird nach einem Neustart des Kontrollers mit dem Basissollwert aus der Konfiguration (Register 37) initialisiert. Der aktive Basissollwert kann durch die Kommunikation beliebig oft verändert werden. Der Regelsollwert setzt sich aus dem aktiven Basissollwert und einer evtl. Anpassung durch das Raumbedienteil zusammen. Eine manuelle Sollwertkorrektur (Register 34) ist nur in den Betriebsarten Komfort und Standy möglich. Im reduzierten Betrieb arbeitet der Regler ausschliesslich mit dem aktiven Basissollwert.

Regelsollwert im reduzierten Betrieb:

Sollwert = Aktiver Basissollwert

Regelsollwert für die Betriebsarten Komfort und Standby:

Sollwert = Aktiver Basissollwert (Register 41) + Sollwertkorrektur (Register 34)

#### **Regelung**

Der Kontroller arbeitet mit 2 unabhängigen PI Reglern je einen für Heizen und Kühlen. Jeder PI Regler kann mit einem Proportionalband und einer Nachstellzeit den Erfordernissen der Anlage optimal angepasst werden. Das Totband zwischen Heizen und Kühlen ist abhängig vom Betriebsmodus und kann für Komfort, Standby und reduziertem Betrieb separat parametriert werden.

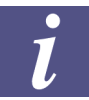

Bei Verwendung der FBoxen sind die Parameter in der Config FBox zu finden. Siehe dazu das Kapitel "Funktion, Einstellungen, Regelparameter".

In allen anderen Fällen können die Einstellungen auch über die internen Register des Kontrollers direkt vorgenommen werden. Es ist zu beachten, dass alle Konfigurations- Parameter im EEPROM des Controllers gespeichert sind und deshalb nicht zyklisch geschrieben werden dürfen.

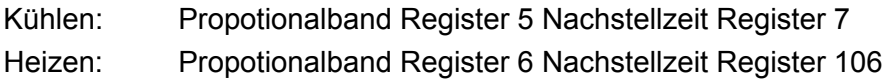

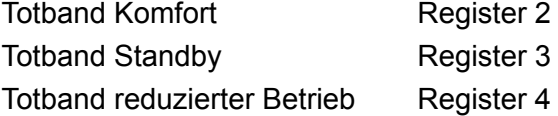

### **Regel- Betriebsart**

In Abhängigkeit von der Regelabweichung (Differenz zwischen Soll/Istwert) und der Parametrierung arbeitet der Regler im Heizen oder im Kühlen Modus. Zusätzlich kann die Ventilation mit einem Konfigurationsparameter (Register 101) vom Modus abhängig gemacht werden. Dadurch lässt sich z.B. erreichen, dass im Winter nur Heizen oder im Sommer nur Kühlen möglich ist (siehe Config FBox Hardware, Lüfterbetriebsart).

#### **Begrenzung für kühlen und heizen**

Der maximale Ausgangswert für Kühlung (CoolY) und Heizung (HeatY) kann begrenzt werden.

Der Startwert lässt sich in der Config-FBox einstellen (Register 140 für kühlen und Register 141 für heizen)

Bereich: 0…100%, Standartwert: 100

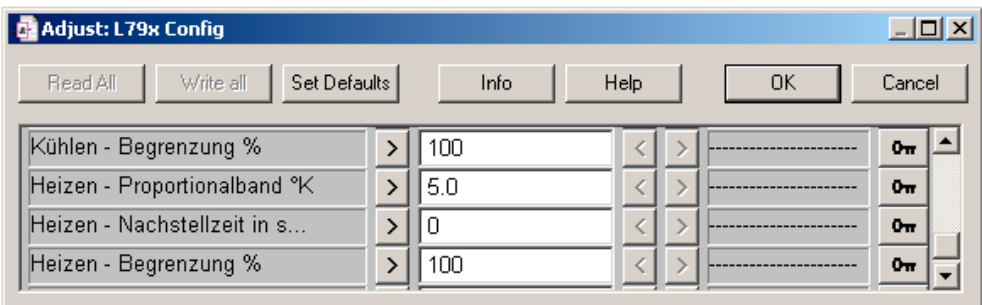

Der aktuelle Wert wird in der Room-FBox eingestellt (Register 142 für kühlen und Register 143 für heizen).

Bereich: 0…100%, Standartwert: 100

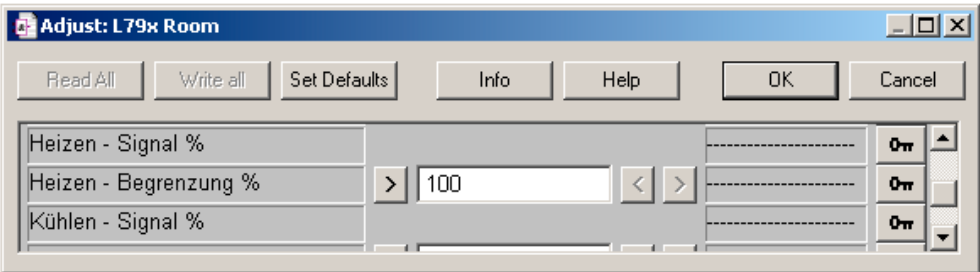

#### Funktionen, Aktualwerte

### 3.5 Funktionen, Aktualwerte

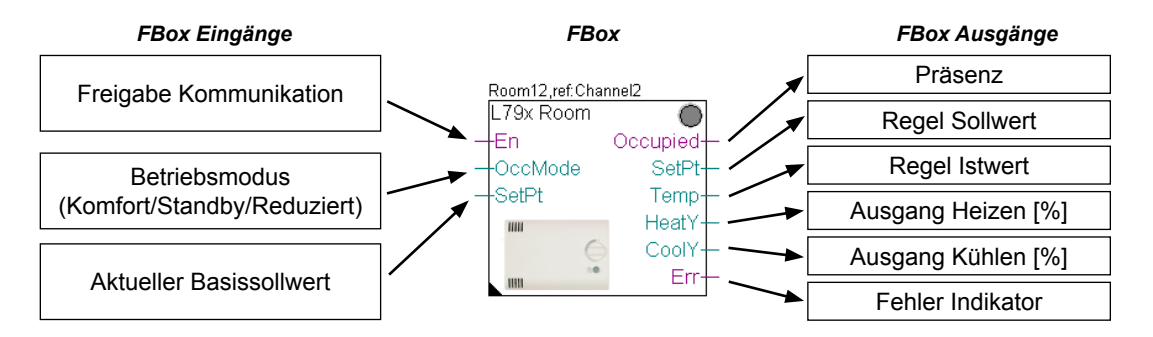

# *Saia PG5*® *FBox Eingänge "L79x Room"*

### **-En**

FBox interner Parameter zur Freigabe der Kommunikation.

### **-OccMode**

Parameter zur gezielten Beeinflussung des Betriebsmodus (Register 36).

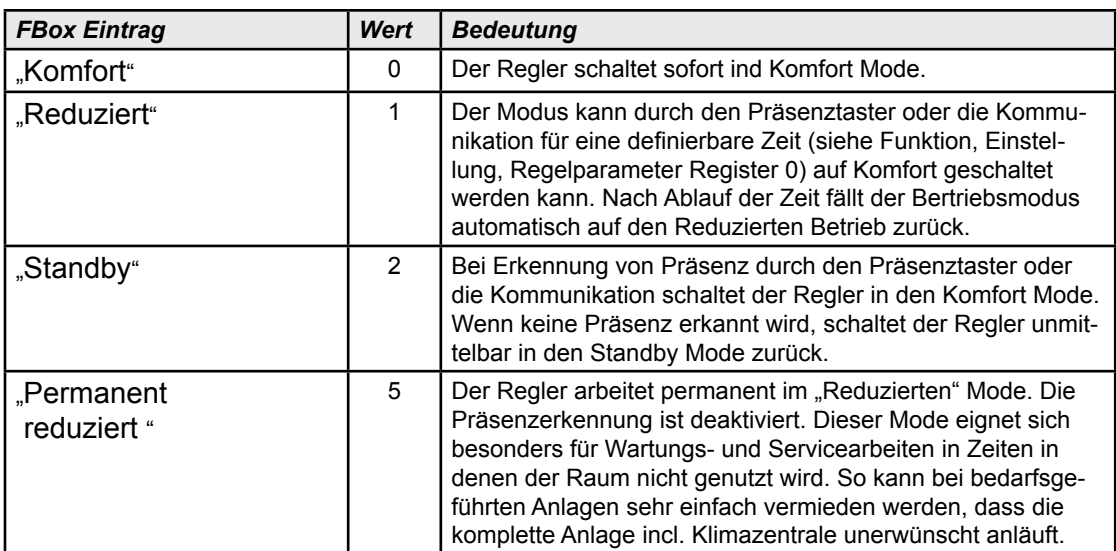

### **-SetPt, Sollwert**

Aktiver Basissollwert (Register 41) zur zyklischen Berechnung vom Regelsollwert. (Siehe Kapitel Funktion)

## *FBox Ausgänge "L79x Room"*

### **-Occupied, Präsenz**

Parameter zur Erkennung von Präsenz.

# **-SetPt, Regelsollwert**

Tatsächlicher Regelsollwert unter Berücksichtigung aller manuellen Eingriffe und Begrenzungen.

### **-Temp, Istwert**

Tatsächlicher Istwert als Eingangssignal der beiden PI Regler für Heizen und Kühlen. Die Messstelle kann über die Konfiguration definiert werden. (Siehe Funktion, Einstellungen, Hardware).

# **-HeatY, Heizen - Ventil**

Ansteuerung des Heizen Ventils in [%].

# **-CoolY, Kühlen - Ventil**

Ansteuerung des Kühlen Ventils in [%].

### **-Err, Fehlerflag**

FBox interner Ausgang zur Erkennung von Kommunikationsfehlern. Sollte eine Übertragung incl. aller Telegramm Wiederholungen komplett scheitern, schaltet die FBox die Kommunikation bis zum nächsten Versuch durch die Setup FBox ab. Die Wiederholzeit wird in Setup FBox mit dem internen Parameter "Pause bei Kommunikationsfehler" in Sekunden definiert.

Die Beschreibung der L79tx Room FBox Einstellungen kann in der Online-Hilfe des Saia PG5® eingesehen werden.

#### 3.6 Funktionen, manuelle Ausgangssteuerung

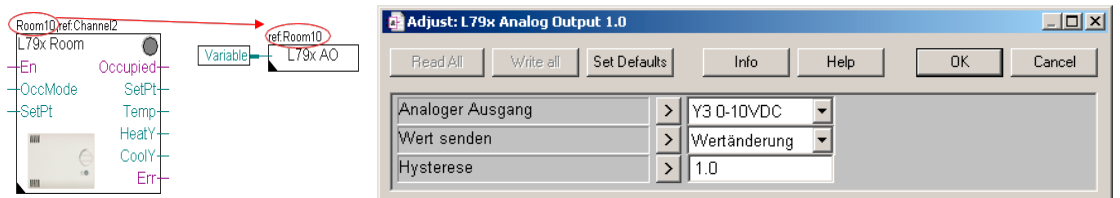

### **Konzept**

Grundsätzlich wird in der Room FBox die Channel Referenz der RS485 Schnittstelle und die S-Bus Stationsadresse des gewünschten Raumreglers parametriert. Danach kann die Room FBox mit dem Raumregler kommunizieren. Die FBoxen "L79x AO" kann an die Room FBox angehängt werden. Dazu muss in der Room FBox zusätzlich ein FBox Name parametriert werden. HINWEIS: Der Name muss im Projekt eindeutig sein! Anschliessend wird in den FBoxen "L79x AO", der Room-Name als Referenz eingetragen.

#### **L79x AO, Analoge Ausgänge**

Mittels der FBox "L79x AO" können von der gewählten Applikation nicht verwendete Ausgänge ferngesteuert werden (RIO). Siehe Kapitel "Funktionen, Einstellungen, Applikation" und "Funktionen, Einstellung, Hardware".

### **L79x AO, Definition Ausgang**

#### **Analoger Ausgang**

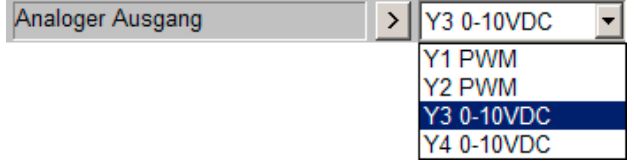

Alle Ausgänge sind grundsätzlich analoge Ausgänge. Die Ausgänge Y3 und Y4 arbeiten proportional mit 0-10 V. Die schaltenden Elemente wie Triac (Y1 und Y2) werden pulsweitenmoduliert (PWM) betrieben. Die Zykluszeit wird in den Hardware Einstellungen angegeben. Alle Werte zwischen von 0.1 bis 99.9 bestimmen das Puls/ Pausenverhältnis. Ein PWM Ausgang wird mit dem Wert 0 dauerhaft ausgeschaltet und mit Wert 100.0% bleibt er eingeschaltet.

#### **Wert senden**

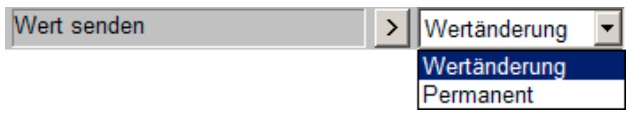

Mit dem internen Parameter "Wert senden" wird das Kommunikations-Verhalten der FBox bestimmt. Der Wert am Eingang kann zyklisch oder auch nur nach Wertänderung an den Raumregler übertragen werden.

#### **Hysterese**

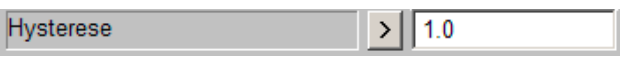

Bei einer Übertragung nach Wertänderung bestimmt der "Hysterese" Parameter die mindest notwendige Änderung des Eingangswerts bezogen auf den zuletzt gesendeten Wert um eine erneute Kommunikation auszulösen.

#### 3.7 Funktionen, Master / Slave

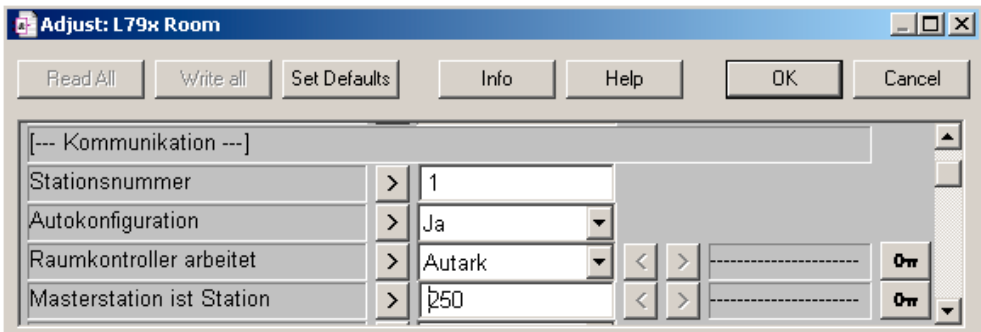

#### **Konzept**

Im Master/Slavebetrieb ist es möglich von einem Raumregler (Master) aus andere Raumregler (Slaves) fernzusteuern. Dabei nutzt der Master lediglich die Ausgänge der Slaves, um die Konditionen im Raum zu erreichen.

Grundsätzlich wird der Master / Slave Betrieb über die Room FBoxen realisiert. Das hier verwendete Master / Slave System ist dadurch so sehr flexibel, dass einer Room FBox nur mitgeteilt werden muss, welche S-Bus Stationsadresse der Master für diesen Raumregler ist. Es dürfen die Regler auch mehrfach verkettet werden. Dadurch kann z.B. ein Slave für ein anderes Gerät der Master sein usw. Eine typische Anwendung findet sich in Räumen, die flexibel unterteilt werden können, wie z.B. Konferenzräume in Tagungsstätten.

Der Master Regler überträgt seine Ausgangssignale für Ventil Heizen und Ventil Kühlen an den Slave. Dabei entscheidet wieder die Hardware Konfiguration im Slave welche Ausgänge tatsächlich verwendet werden. Wie bereits beschrieben, können auch im Slave die nicht verwendeten Ausgänge unabhängig davon über den Bus angesteuert werden (RIO).

#### **Room, Master/Slave Parameter**

Mit dem Parameter "Raumkontroller arbeitet" wird die Betriebsart Master = "Autark" oder Slave = "als Slave" definiert.

In der Betriebsart als Slave ist zusätzlich die Angabe der Master Stations-Adresse erforderlich.

In der Funktion als Master ist der Parameter "Masterstation ist Station" ohne Bedeutung.

# 4 Anwendungsbeispiele

### **Allgemein**

Die hier vorgestellte Programmierung der PCD7.L79x Produktfamilie verwendet die Saia PG5<sup>®</sup> FBox Familie "RoomControler PCD7\_L79x". Die Bibliothek wird von SBC kostenfrei zur Verfügung gestellt und ist bei Saia-Burgess Controls AG in Murten erhältlich.

### **Systemvoraussetungen**

- Saia PCD1, PCD2, PCD3 oder PCS1
- Saia PG5<sup>®</sup> 1.4 oder höher
- Application FBox Bibliothek, HLK-Init, Initialisierung HLK
- Standard FBox Bibliothek, Kommunikation, SASI Master
- User FBox Bibliothek, RoomController PCD7\_L79x

**Initialisierung**

**4**

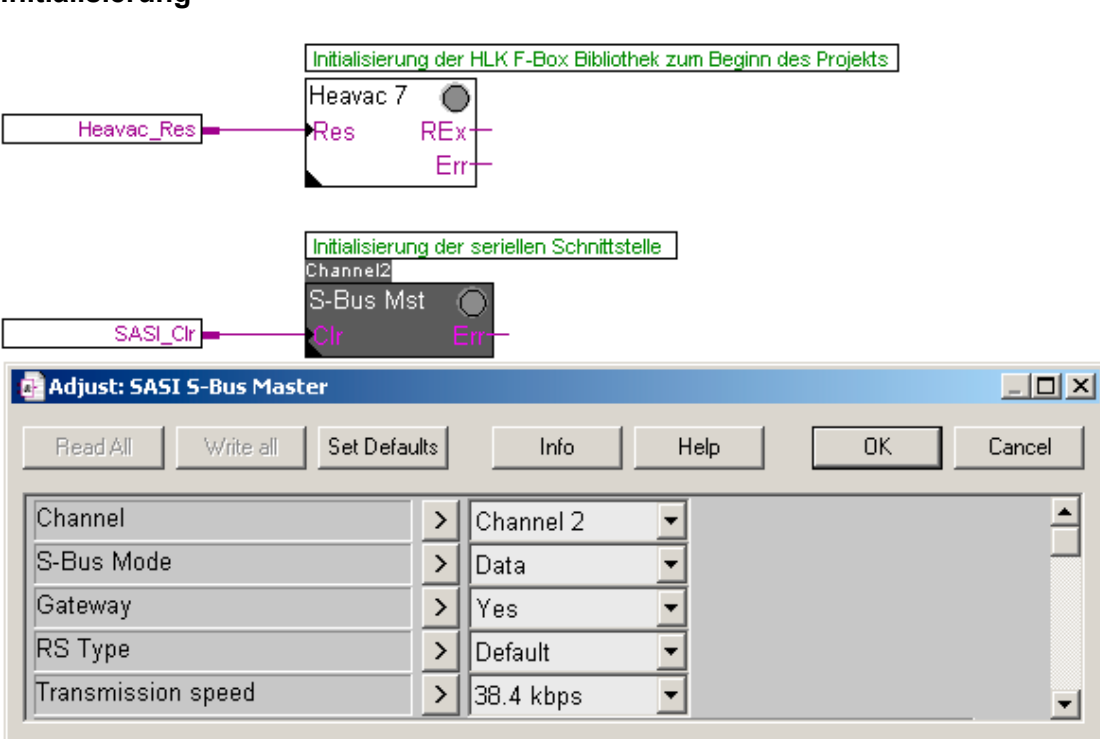

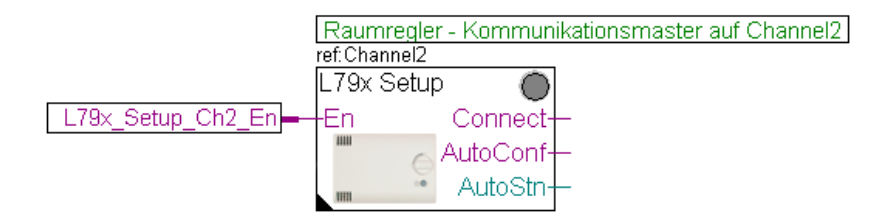

Zu Projektbeginn ist eine Initialisierung der HLK Bibliothek und der seriellen Schnittstelle erforderlich. Das Bild zeigt die Konfiguration für eine PCD3 bei Verwendung der integrierten seriellen RS485 Schnittstelle "Channel 2".

#### **Konfiguration**

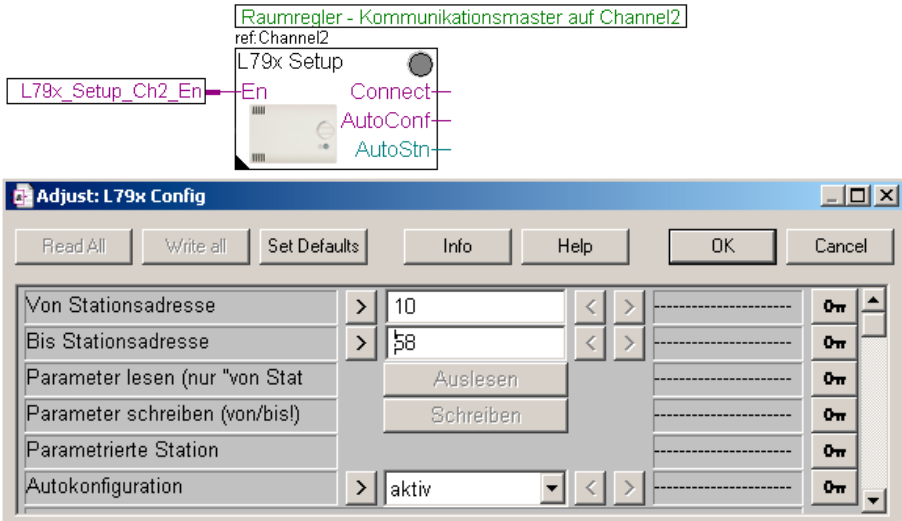

Die Parametrierung der Kompaktraumregler kann sehr effektiv durchgeführt werden. Bei einer lückenlosen S-Bus Adressierung von Raumreglern mit gleicher Grundparametrierung und Verwendung der Autokonfiguration, kann eine einzige Config FBox die Parameter an alle Raumregler automatisch verteilen. Dazu wird in der Config FBox die Start- und Endadresse in den Parametern "von Stationsadresse" und "bis Stationsadresse" eingetragen und "Autokonfiguration" auf "aktiv" eingestellt.

Die Konfiguration kann auch manuell vorgenommen werden. Dazu wird der Parameter "Autokonfiguration" auf "inaktiv" gesetzt. Mit dem Button "Schreiben" wird dann der gesamte Parametersatz in alle Stationsadressen "von Stationsadresse" bis "bis Stationsadresse" übertragen.

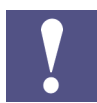

Wenn eine Stationsadresse innerhalb des gewählten Bereiches nicht erfolgreich konfiguriert werden konnte, bricht die Config FBox die Autokonfiguration an dieser Stelle ab und zeigt im Fenster rechts neben dem "Schreiben" Button "Fehler" und darunter die betreffende Stationsnummer.

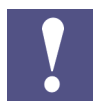

Beim "Schreiben" ganz gleich ob automatisch oder manuell, werden alle Parameter im Raumregler unmittelbar im EEPROM abgelegt. Die vorherige Einstellung ist damit verloren.

Zum Lesen der Parameter reicht die Angabe der S-Bus Adresse im Parameter "von Stationsadresse" aus. Mit dem Button "Auslesen" werden die Daten aus dem Raumregler in die FBox übertragen.

#### **Funktion**

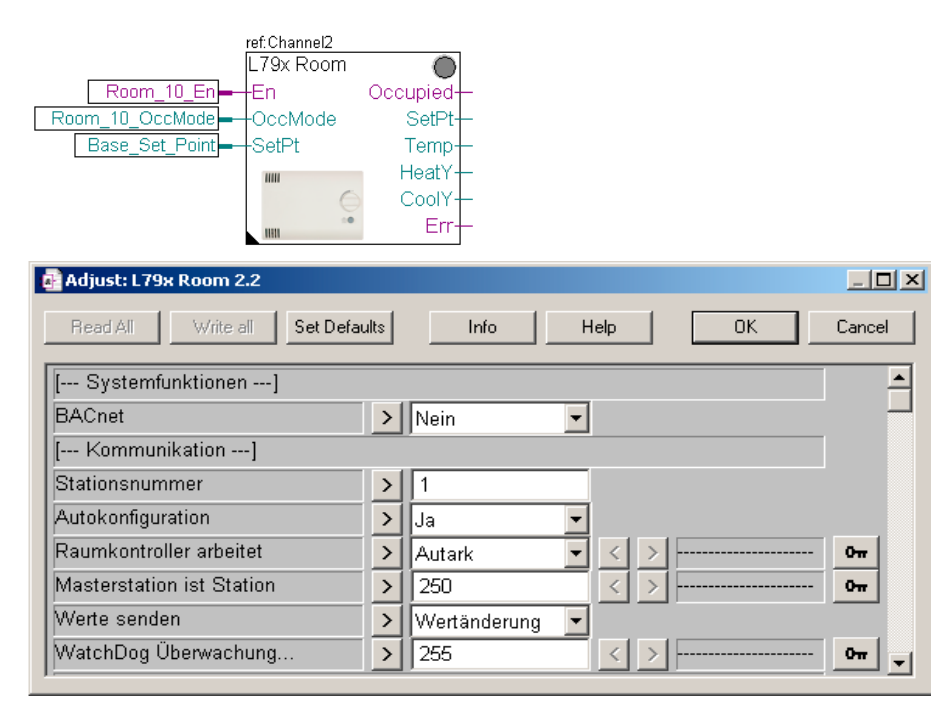

Zur Verwendung der Autokonfiguration oder der individuellen Kommunikation mit einem Kompaktraumregler wird eine Room-FBox pro Raumregler benötigt. Siehe Kapitel "Funktion, Aktualwerte". Der Raumregler arbeitet dabei autark oder als Salve.

# **Steuerung freier Ausgänge**

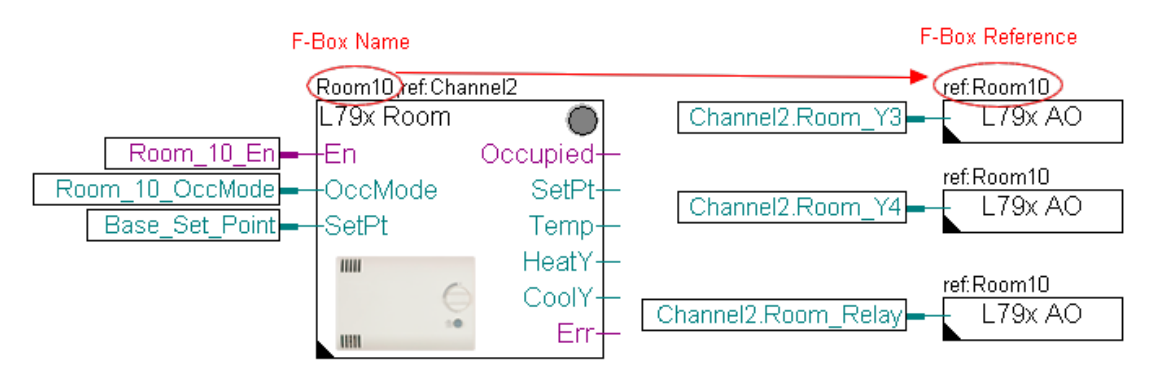

Freie Ausgänge, das heisst Ausgänge die von der gewählten Applikation (siehe Konfiguration) nicht verwendet werden, können über die Saia PCD® beliebig gesteuert werden. Voraussetzung ist die Verwendung einer Room-FBox mit einem eindeutigen FBox Namen. Die Ausgänge werden von den Analog Ausgangs FBoxen an die Room-FBox übergeben. Als Zuordnung wird der Room-FBox Name in der Analogen Ausgangs FBox als Referenz eingetragen. (Siehe auch Funktion, manuelle Ausgangssteuerung.)

Handbuch der Raumregler PCD7.L79x │ Dokument 26/868│ Deutsche Ausgabe DE04 │ 2013-09-11

#### **Remote IO**

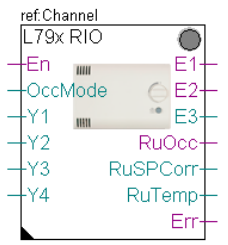

Anstelle eines autarken Regelbetriebs kann die interne Regel- und Steuerung auch komplett abgeschaltet werden. Die Ausgänge sind dann ausschliesslich vom Kommunikationsmaster abhängig. Für diesen RIO - Betrieb (Remote Input Output) steht die RIO-FBox zur Verfügung.

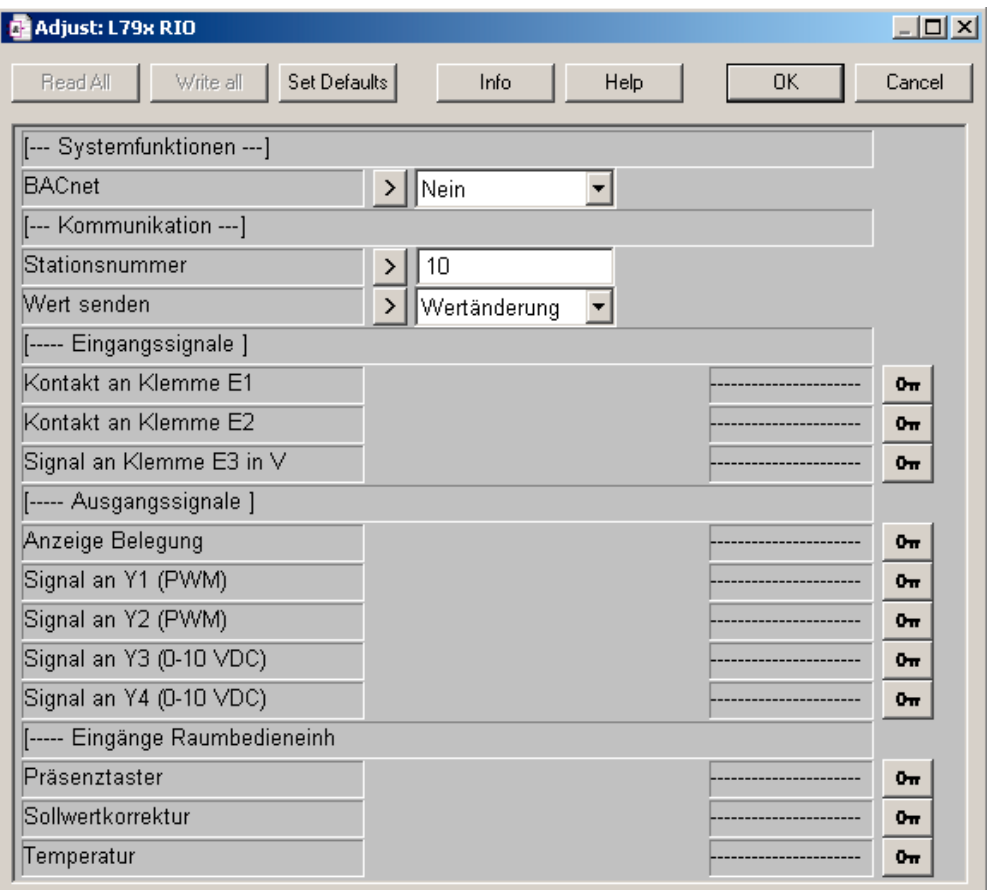

# 5 Registerbeschreibung

Dieses Kapitel beschreibt die Registerbelegung der Kompaktraumregler. Zur Verwendung der Saia PG5® FBoxen ist eine detaillierte Kenntnis nicht erforderlich. Das Kapitel richtet sich vielmehr an interessierte und Programmierer.

# 5.1 Register, Konfiguration

( \* EEPROM Parameter)

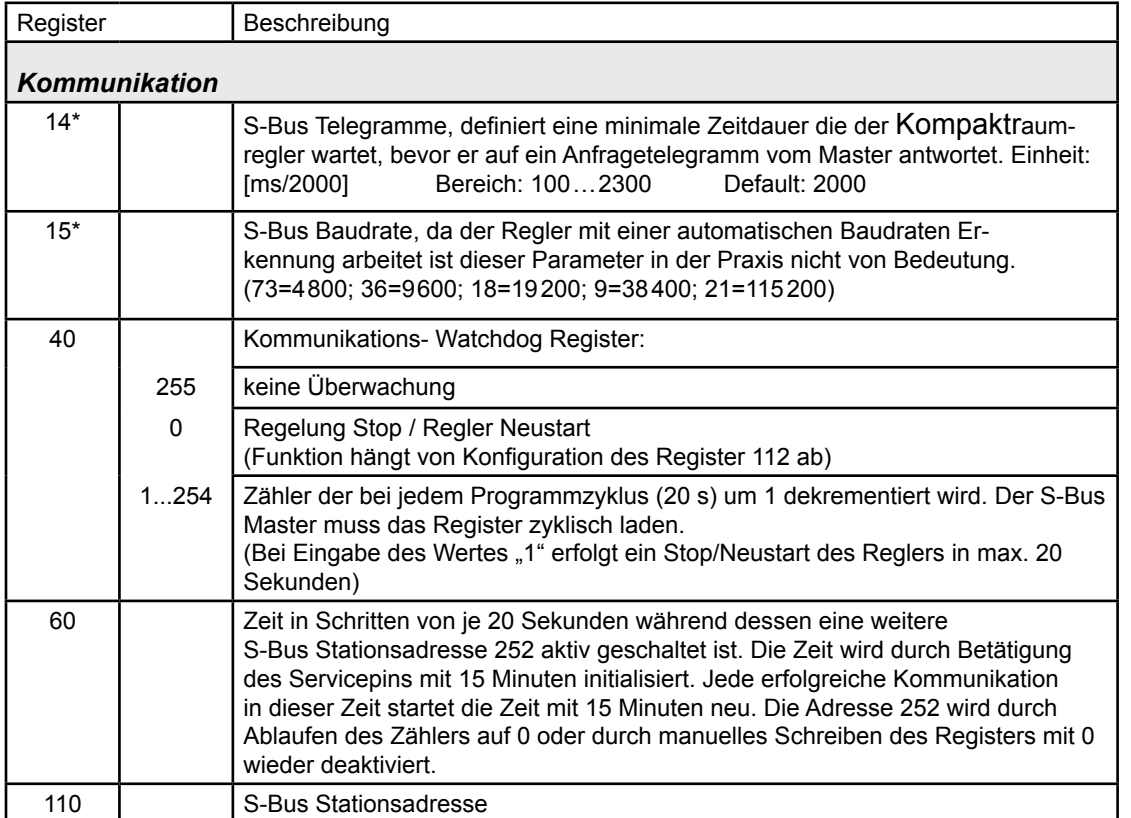

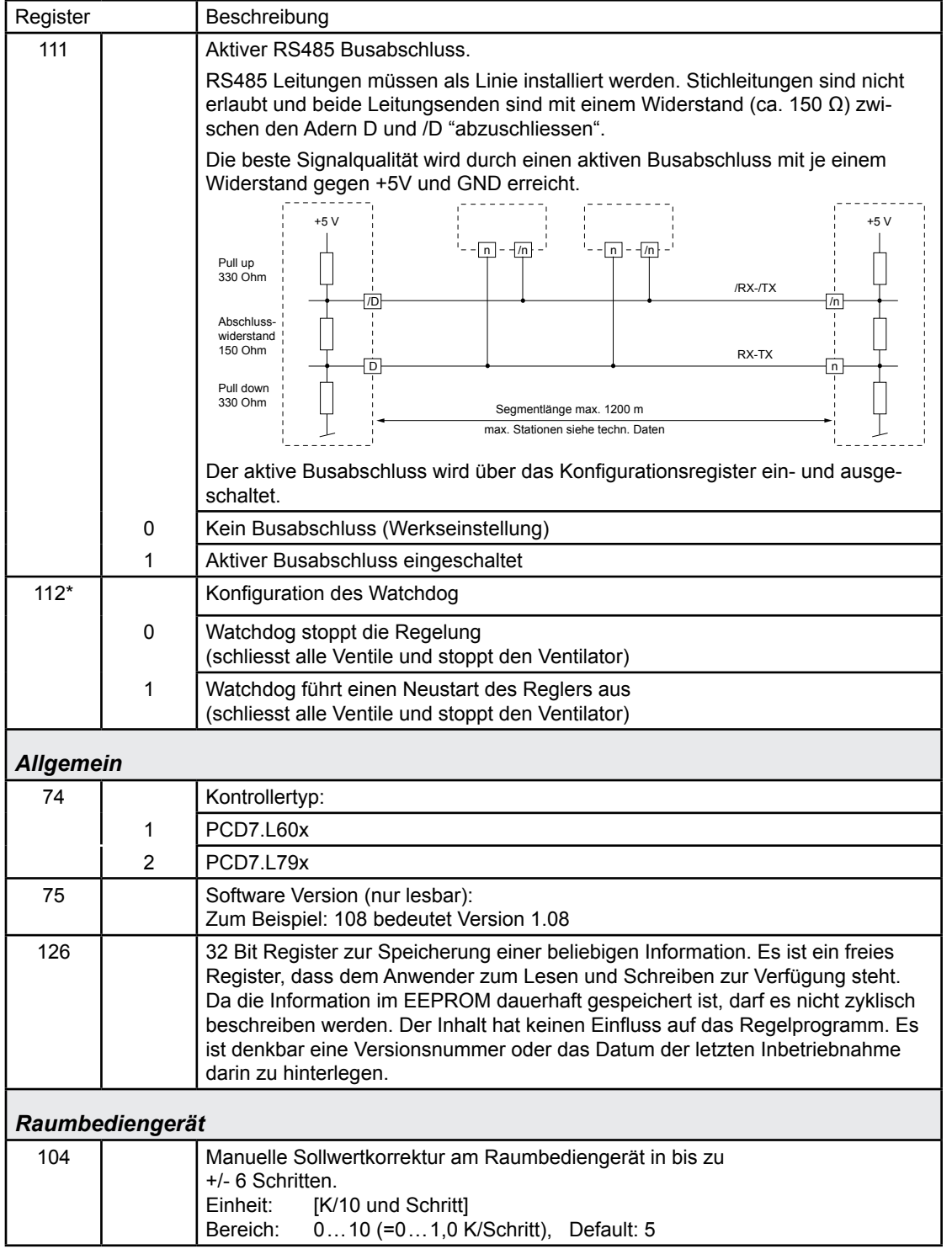

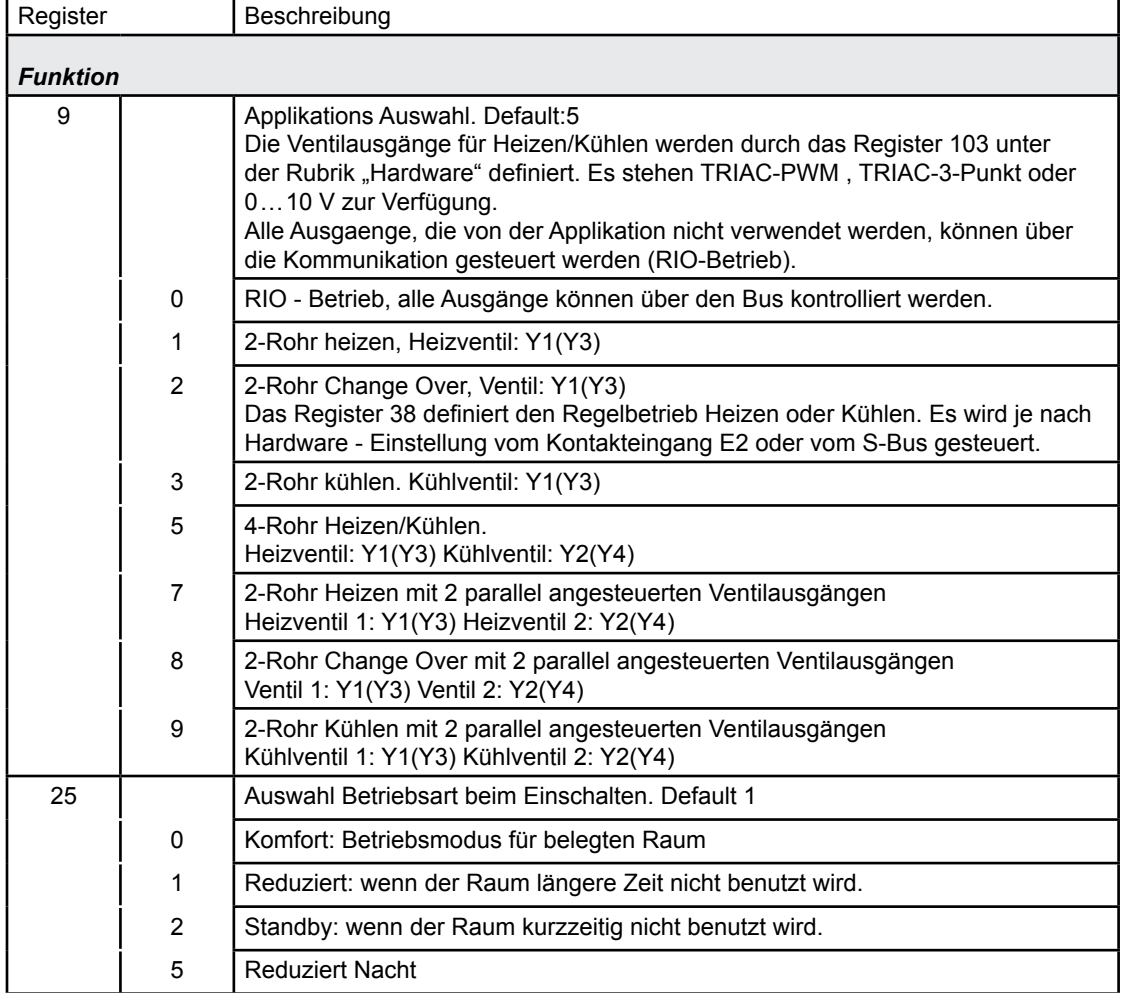

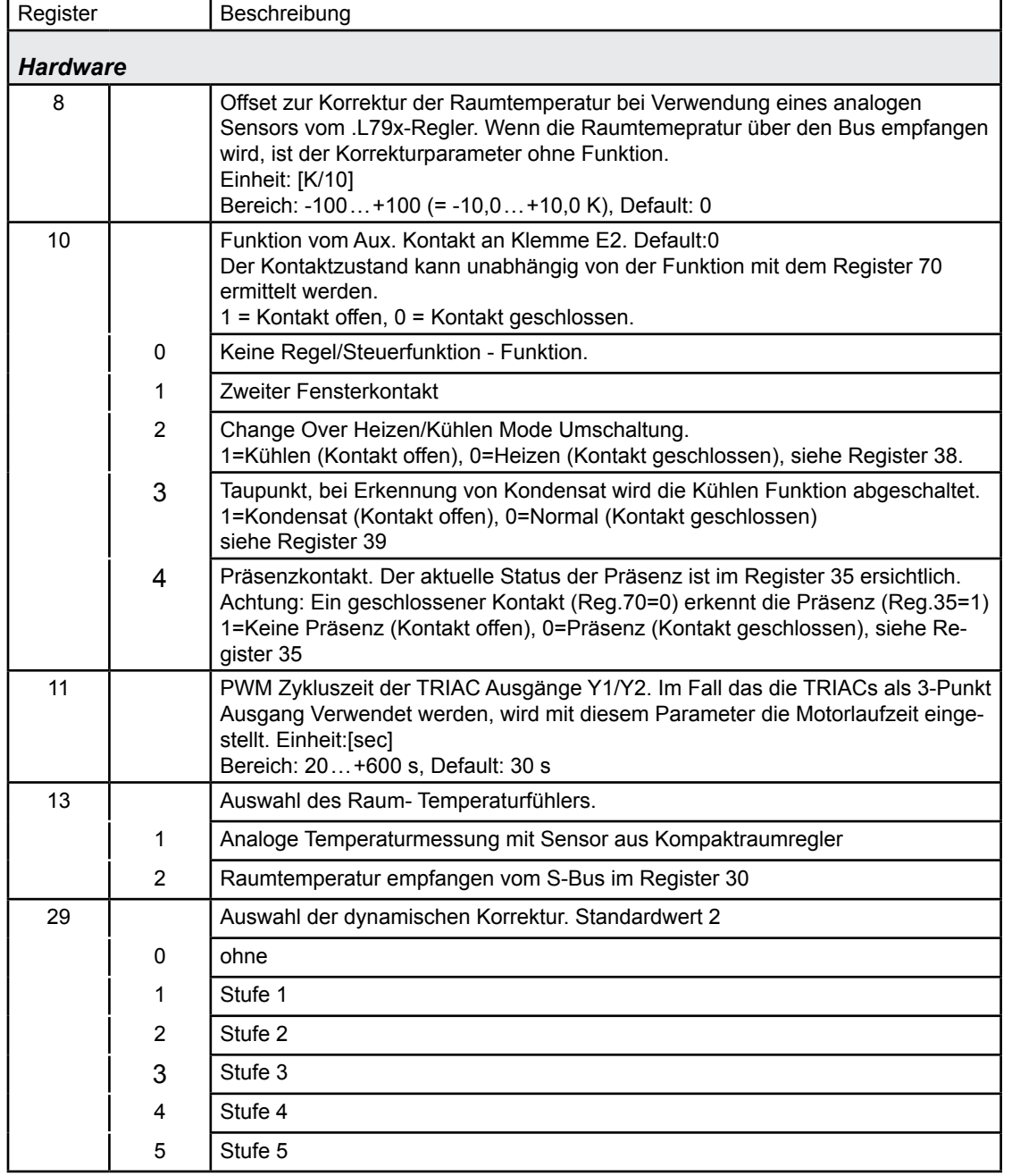

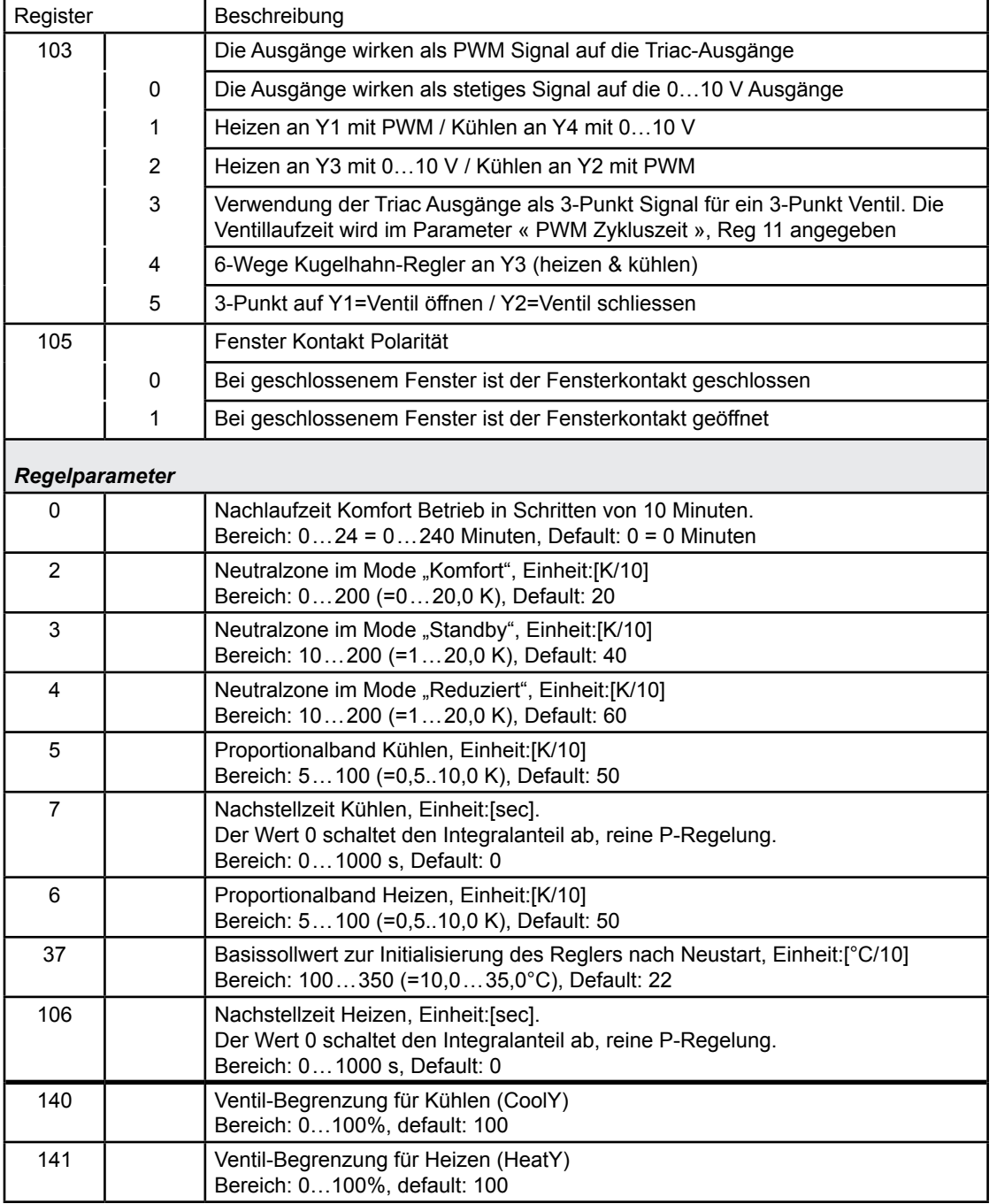

# 5.2 Register, Aktualwerte

Die Tabelle enthält die Registeradresse, Information über den erlaubten Zugriff auf das Register (L=lesen, S=schreiben) und eine Beschreibung.

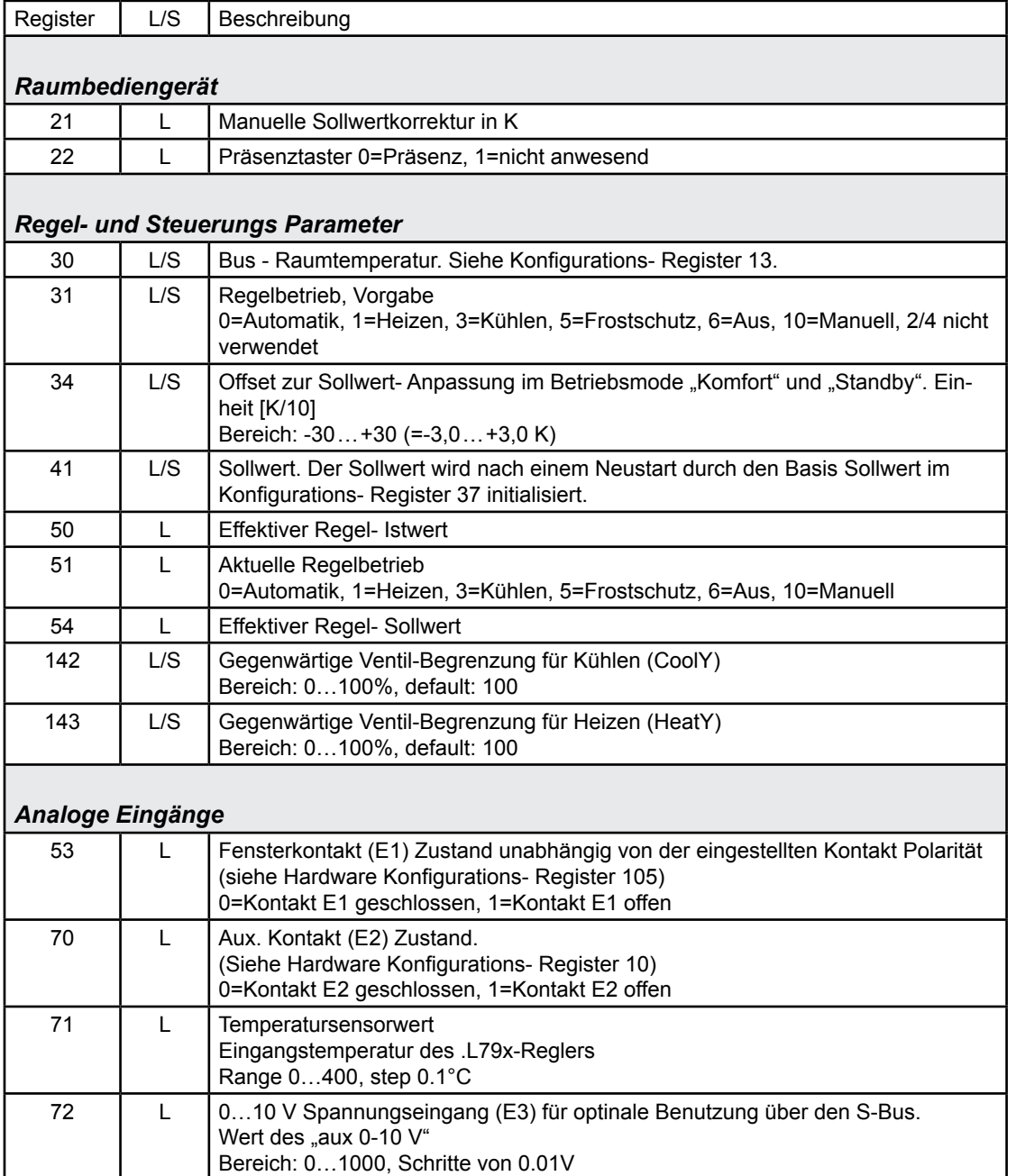

# Register, Aktualwerte

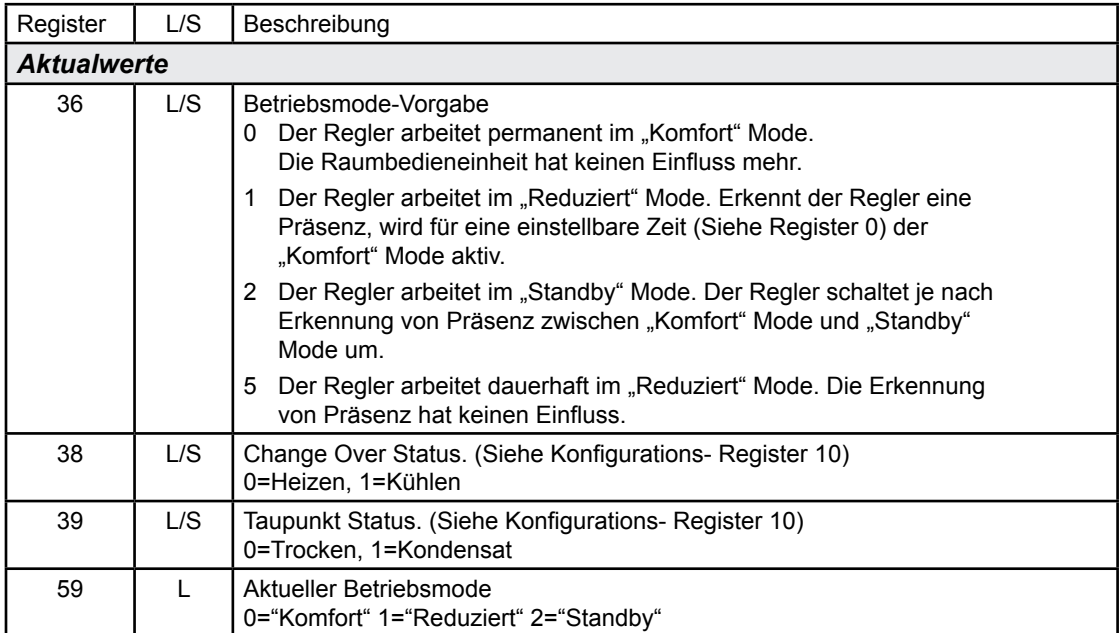

# Register, Aktualwerte

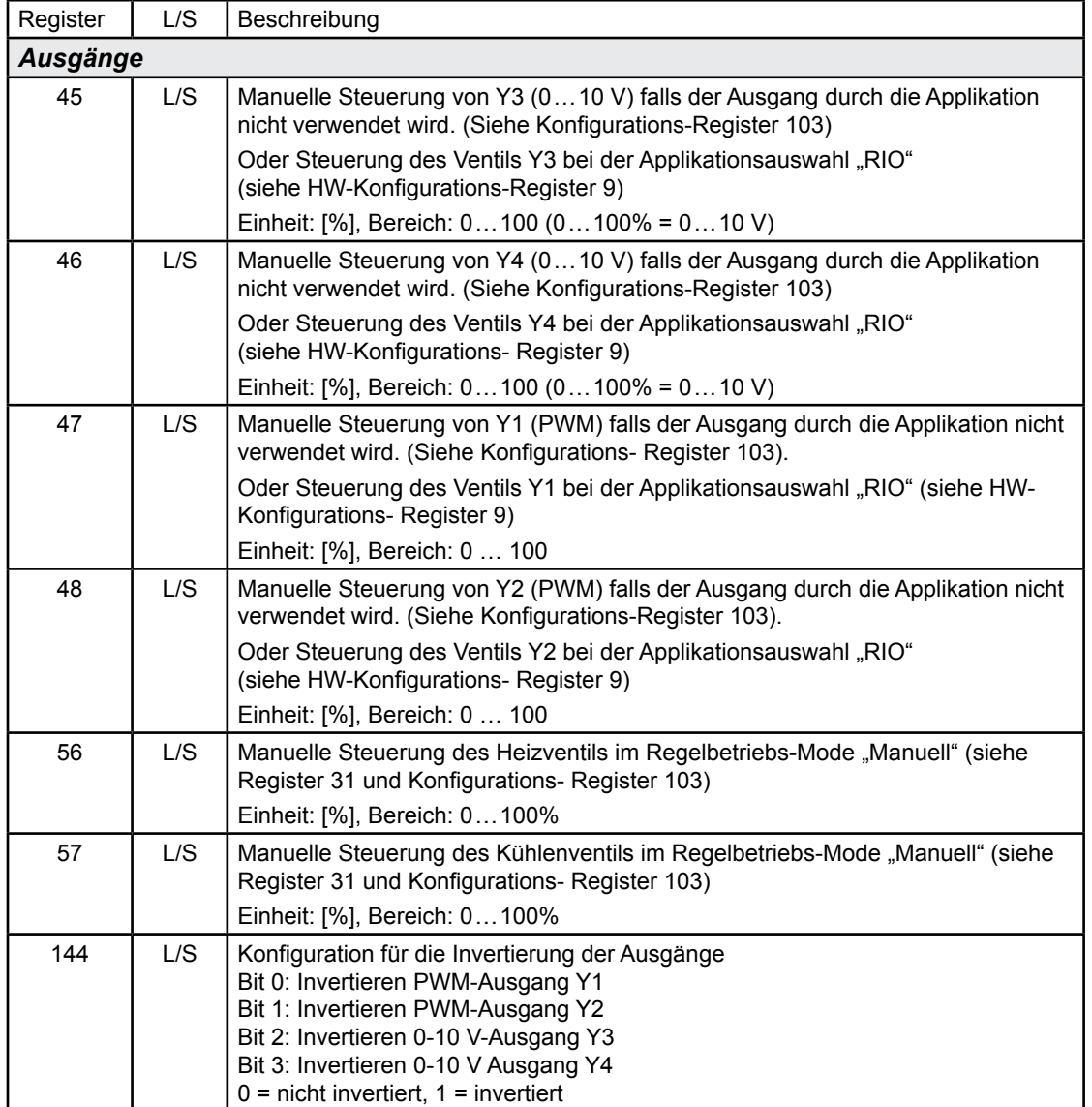

# 6 Technische Daten

# 6.1 Raumregler mit SBC Serial S-Net

PCD7.L79x Technische Übersicht

# **Typ Beschreibung**

- PCD7.L790 Kompakt Raumregler 24 VAC für Heizen oder Kühlen mit 1 TRIAC Ausgang, einem integrierten Temperatursensor und 2 digitale Eingänge, ohne Bedienerführung
- PCD7.L791 Kompakt Raumregler 24 VAC für Heizen oder Kühlen mit 2 TRIAC Ausgängen, einem integrierten Temperatursensor und 2 digitale Eingänge, ohne Bedienerführung
- PCD7.L792 Kompakt Raumregler 24 VAC für Heizen oder Kühlen mit 2 TRIAC Ausgängen, einem integrierten Temperatursensor, 2 digitale Eingänge, mit analoger Bedienung zur Soll-Wert Einstellung und Präsenz-Taster mit LED-Rückmeldung
- PCD7.L793 Kompakt Raumregler 24 VAC für Heizen oder Kühlen mit 2 TRIAC Ausgängen, 2 × 0…10 V Ausgängen, einem integrierten Temperatursensor, 2 digitale Eingänge, ein 0…10 V Eingang, analoge Bedienung zur Soll-Wert Einstellung und Präsenz-Taster mit LED-Rückmeldung

### 6.1.1 Leistungsdaten an SBC Serial S-Net

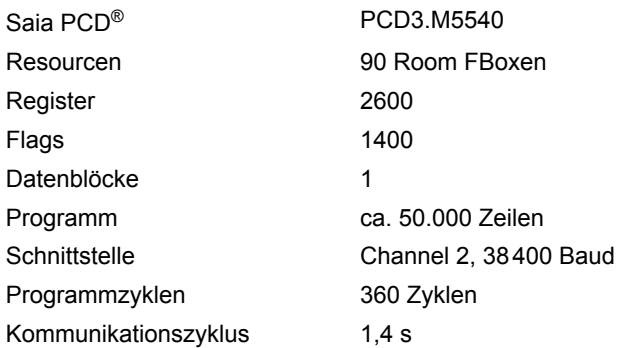

Bei einer Kommunikations Geschwindigkeit von 38´400 Baud, dauert die Kommunikation für eine Room FBox ca. 15 ms. Erst wenn das Saia PCD® Programm länger als 15 ms pro Saia PCD® Zyklus benötigt, muss mit diesem Wert als Basis zur Abschätzung des Kommunikations-Zyklus gerechnet werden.

Kommunikations Zyklus = "15 ms pro Room FBox" × "Anzahl von Room FBoxen"

#### 6.1.2 Elektrische Belastung des SBC Serial S-Net

Die kompakten Raumregler haben eine hohe Impedanz und belasten den SBC Serial S-Net nur wenig. Sie besitzen eine 8× höhere Impedanz als eine Standart-Receiver.

Eingeschränkt durch die elektrische Belastung des SBC Serial S-Net können in einem Segment (ohne Repeater) höchstens 32 Saia PCD® Steuerungen oder 248 kompakten Raumregler angeschlossen werden.

Begrenzt durch die Buszykluszeit können bis zu max. 127 kompakten Raumregler in einem Segment (ohne Repeater) eingesetzt werden.

Anzahl Saia PCD® Systeme an einem SBC Serial S-Net Strang:

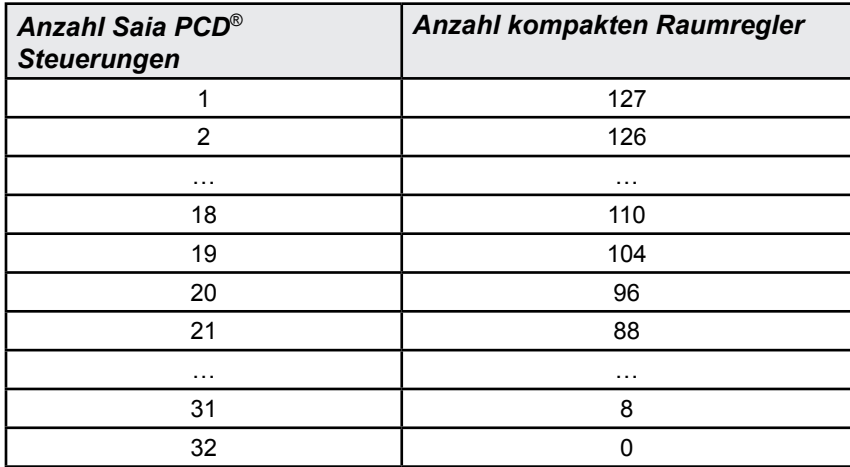

Handbuch der Raumregler PCD7.L79x | Dokument 26/868 | Deutsche Ausgabe DE04 | 2013-09-11 6-2

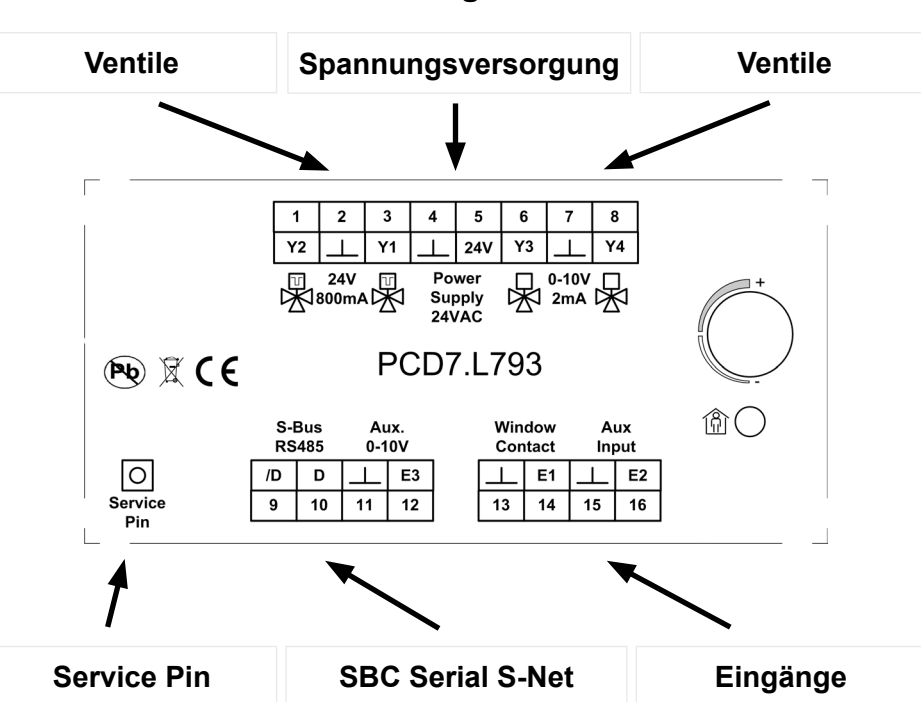

#### 6.1.3 Technischer Übersicht Raumregler PCD7.L790 - .L794

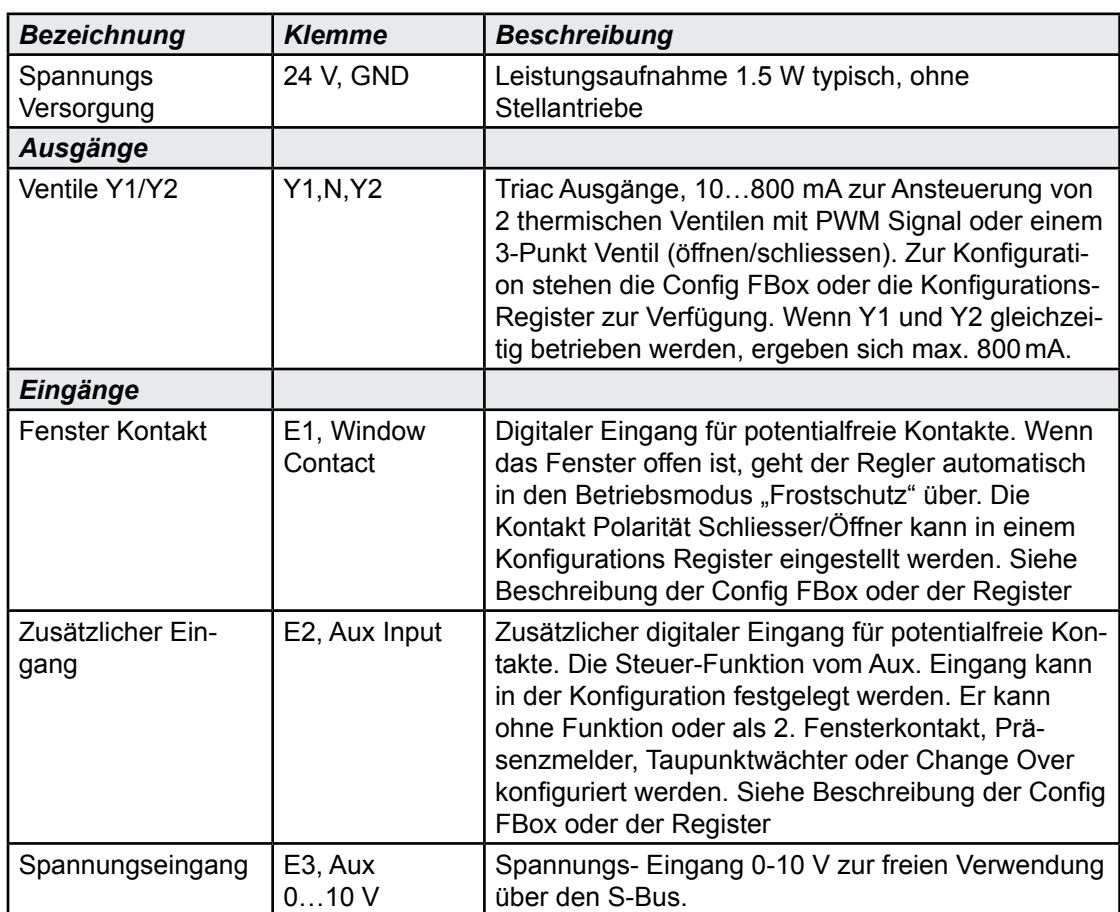

### Raumregler mit SBC Serial S-Net

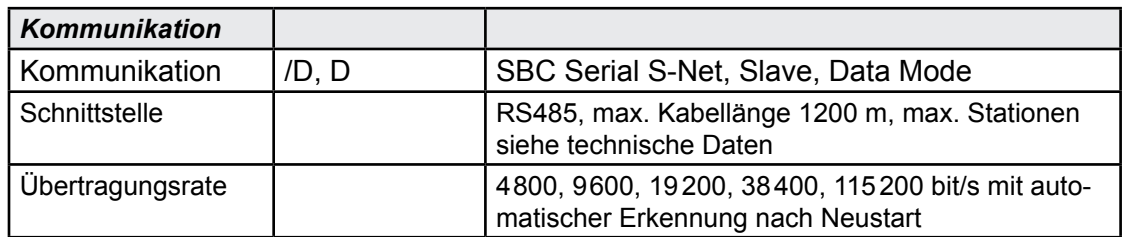

#### **Hinweis**

Alle Eingänge können durch eine Raum FBox oder über Register unabhängig von der Anwendung vom SBus gelesen werden.

Von der Applikation nicht verwendete Ausgänge können frei über den SBus als RIO angesteuert werden.

# 6.1.4 Abmessungen Raumregler PCD7.L790 - .L794

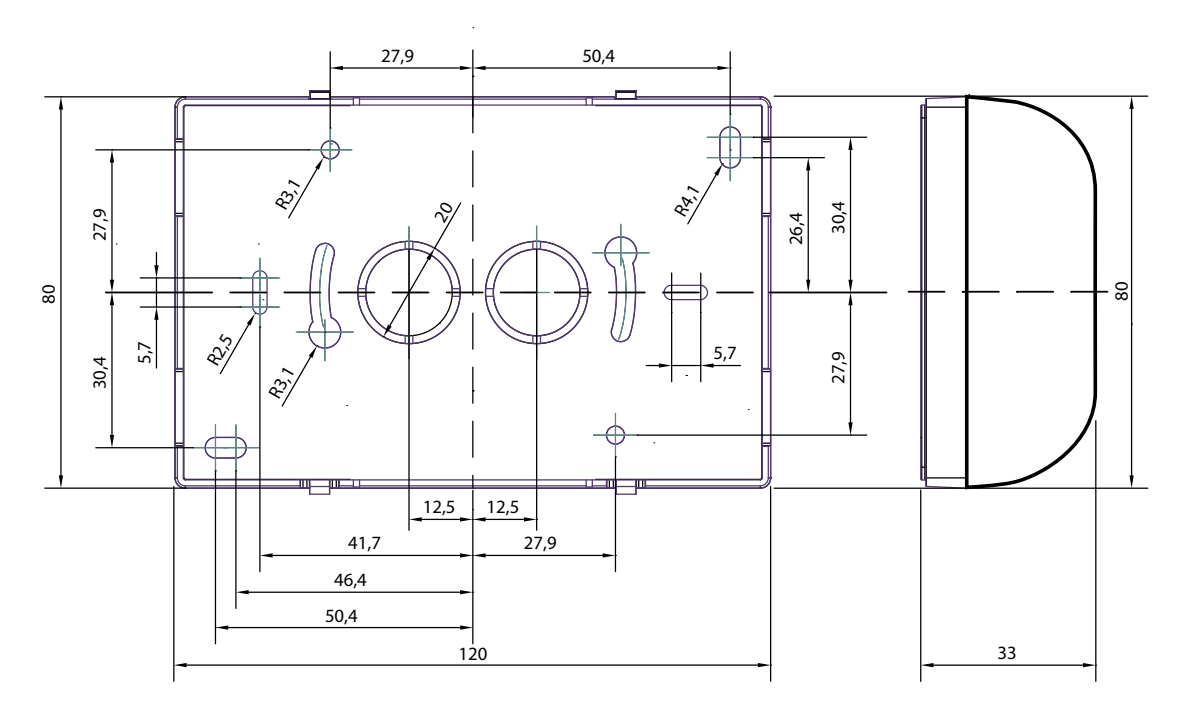

# 6.2 Typbeschreibung

### 6.2.1 Technische Daten PCD7.L790

Kompakt Raumregler 24 VAC für Heizen oder Kühlen mit 1 TRIAC Ausgang zur Ansteuerung eines thermischen Ventils (PWM), einem integrierten Temperatursensor und 2 digitale Eingänge, ohne Bedienerführung

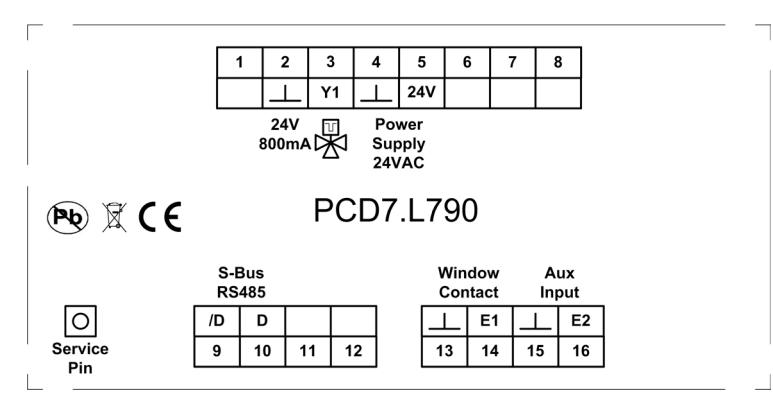

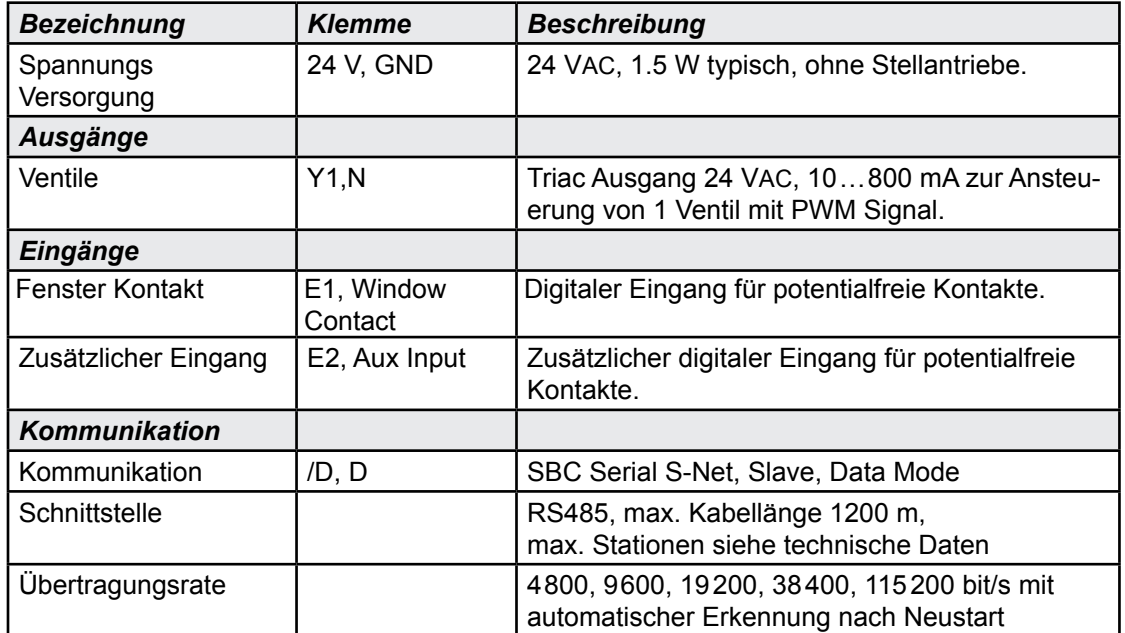

#### **Hinweis**

Für eine genaue Beschreibung der Ein / Ausgänge siehe Technischer Vorbeschrieb.

# Typbeschreibung

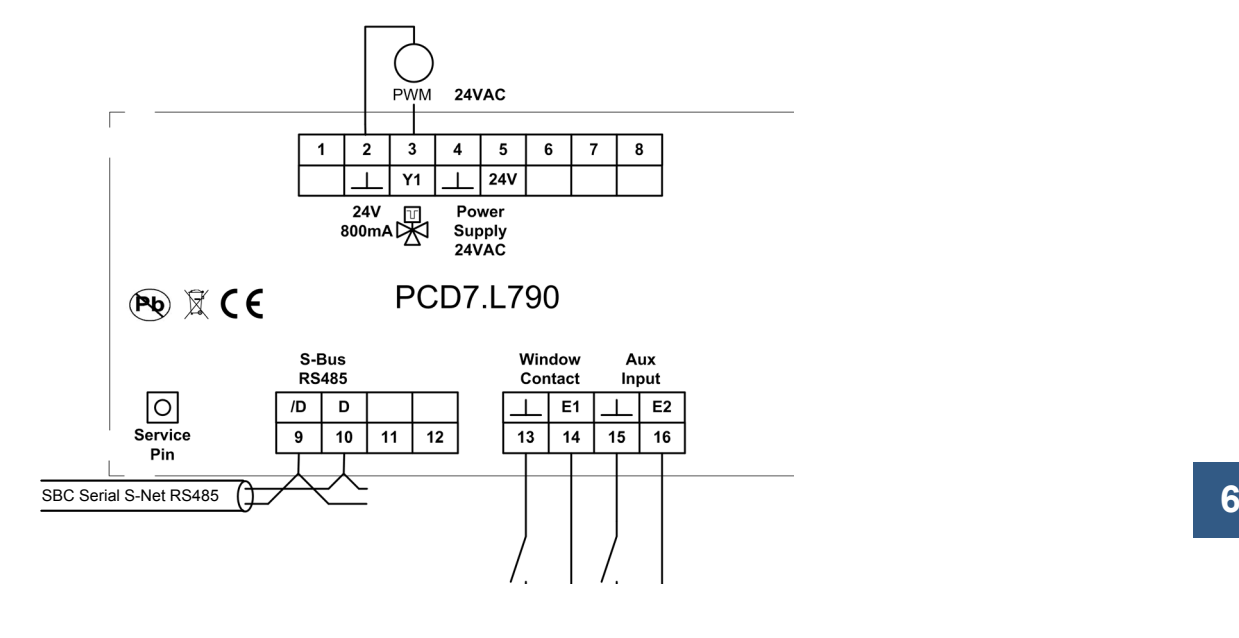

## 6.2.2 Technische Daten PCD7.L791

Kompakt Raumregler 24 VAC für Heizen oder Kühlen mit 2 TRIAC Ausgängen zur Ansteuerung zweier thermischen Ventile (PWM) oder einem 3-Punkt Ventil (öffnen/ schliessen), einem integrierten Temperatursensor und 2 digitale Eingänge, ohne Bedienerführung

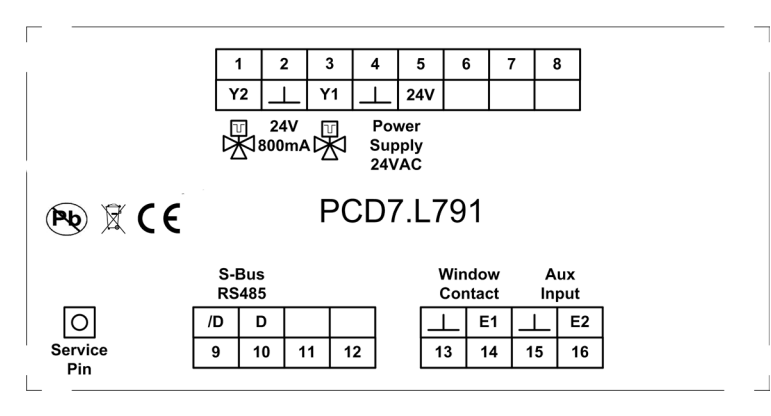

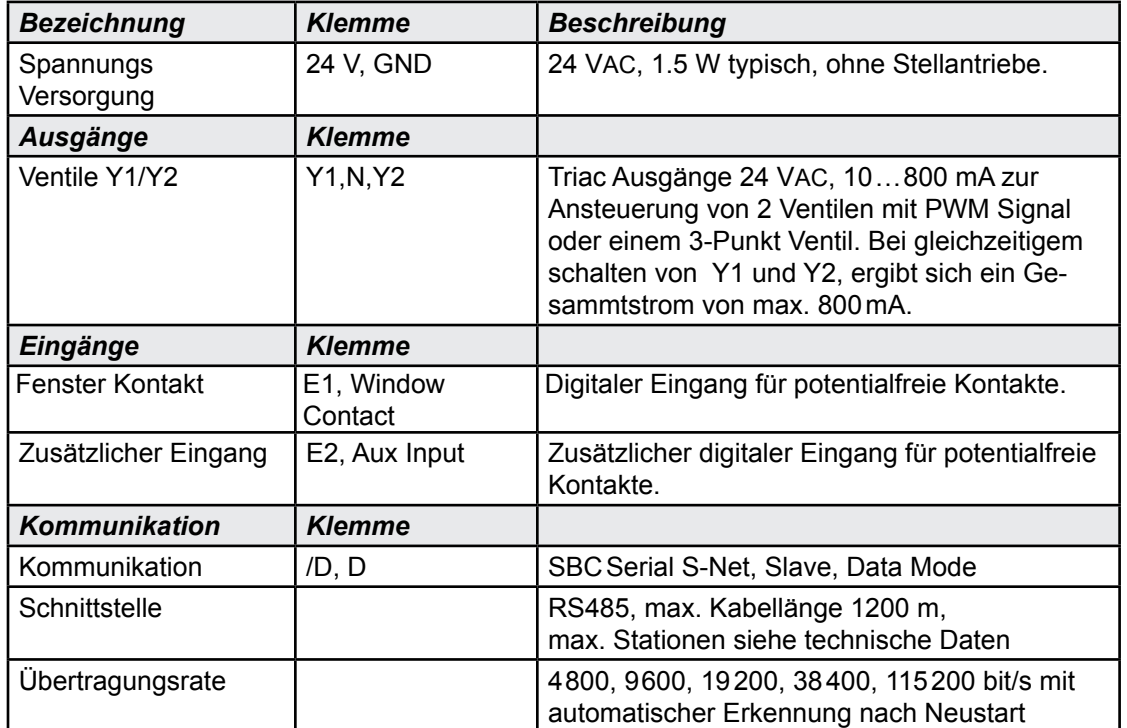

#### **Hinweis**

Für eine genaue Beschreibung der Ein / Ausgänge siehe Technischer Vorbeschrieb.

# Typbeschreibung

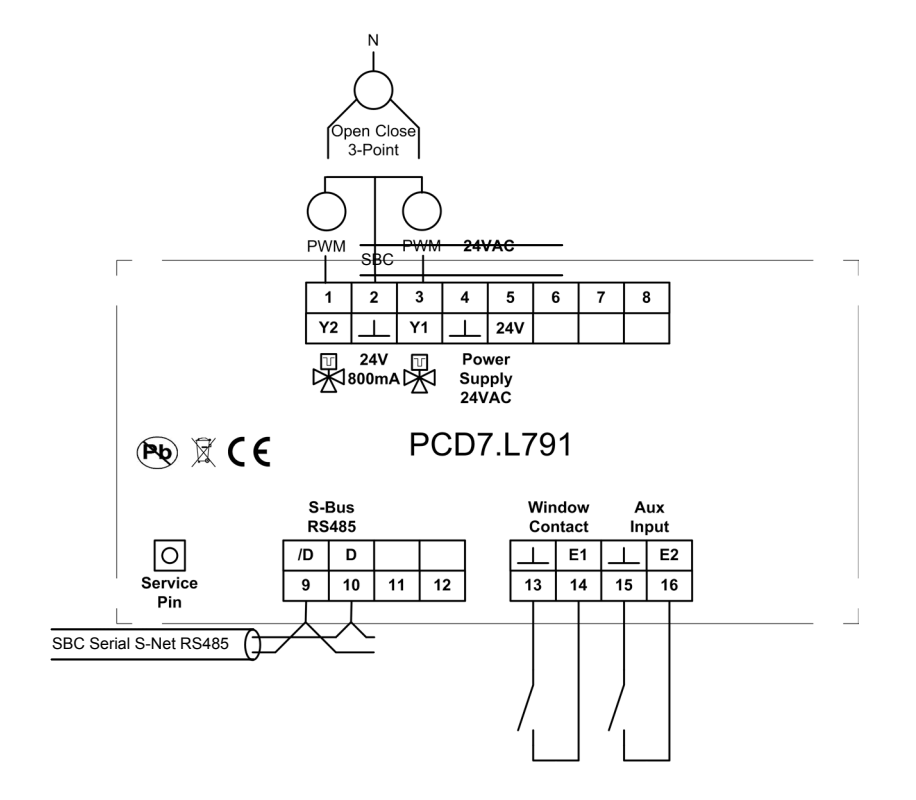

#### 6.2.3 Technische Daten PCD7.L792

Kompakt Raumregler 24 VAC für Heizen oder Kühlen mit 2 TRIAC Ausgängen zur Ansteuerung zweier thermischen Ventile (PWM) oder einem 3-Punkt Ventil (öffnen/ schliessen), einem integrierten Temperatursensor, 2 digitale Eingänge, mit analoger Bedienung zur Soll-Wert Einstellung und Präsenz-Taster mit LED-Rückmeldung.

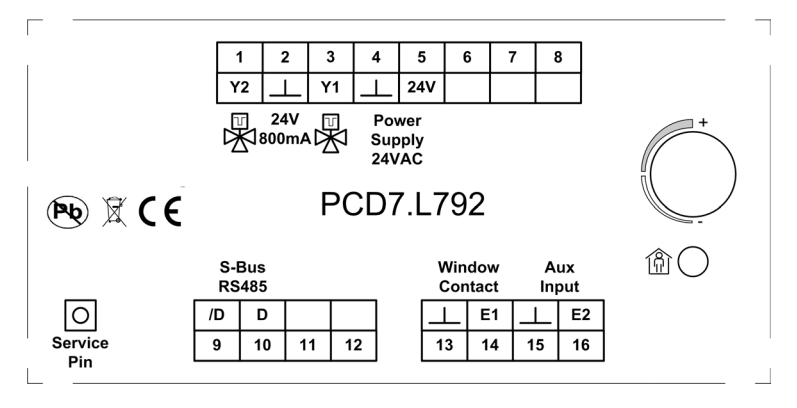

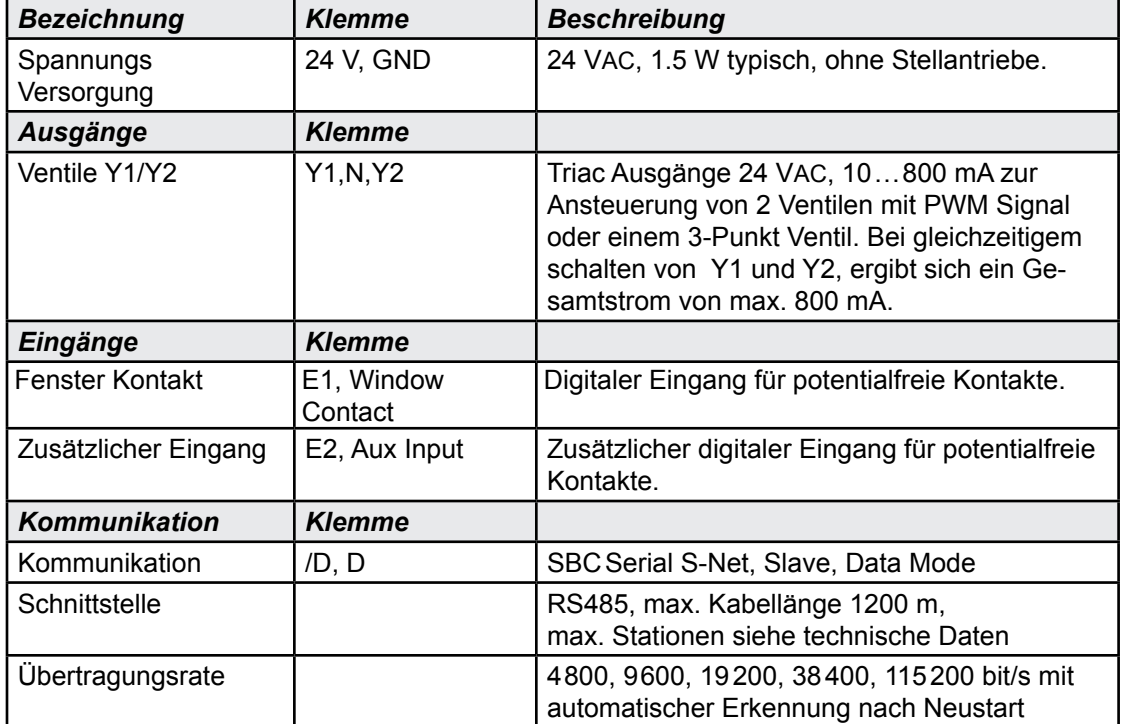

#### **Hinweis**

Für eine genaue Beschreibung der Ein / Ausgänge siehe Technischer Vorbeschrieb.

# Typbeschreibung

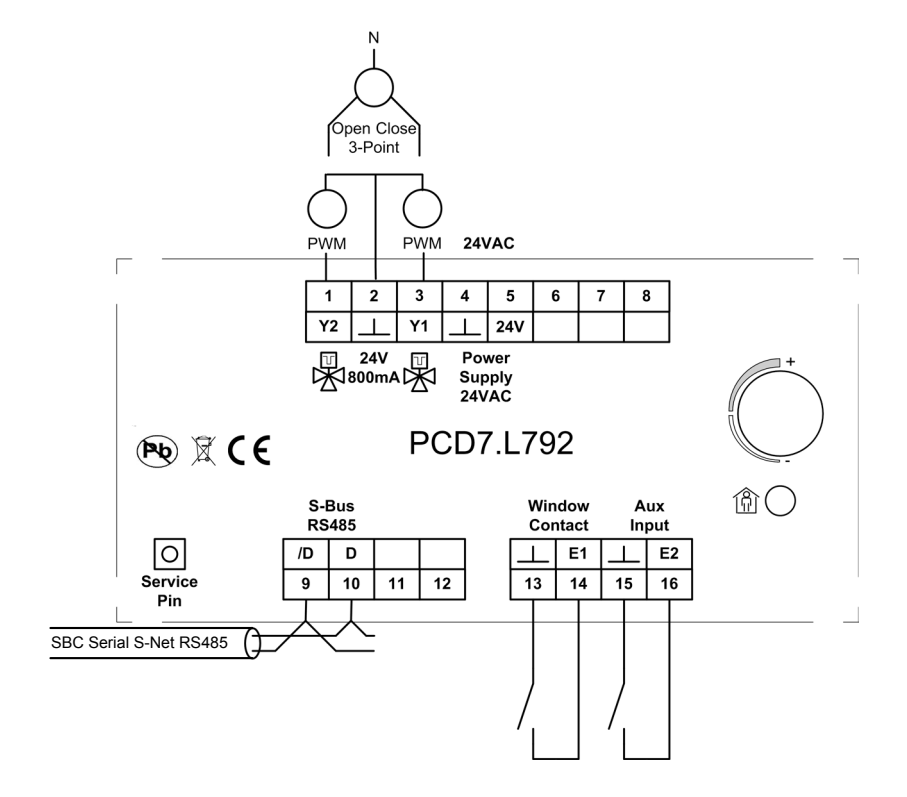

#### 6.2.4 Technische Daten PCD7.L793

Kompakt Raumregler 24 VAC für Heizen oder Kühlen mit 2 TRIAC Ausgängen zur Ansteuerung zweier thermischen Ventile (PWM) oder einem 3-Punkt Ventil (öffnen/ schliessen), 2 × 0…10 V Ausgängen zur Ansteuerung von 2 Ventilen, Kühldecken oder Anlagen mit variablen Volumenstrom (VVS), einem integrierten Temperatursensor, 2 digitale Eingänge, ein 0…10 V Eingang, analoge Bedienung zur Soll-Wert Einstellung und Präsenz-Taster mit LED-Rückmeldung

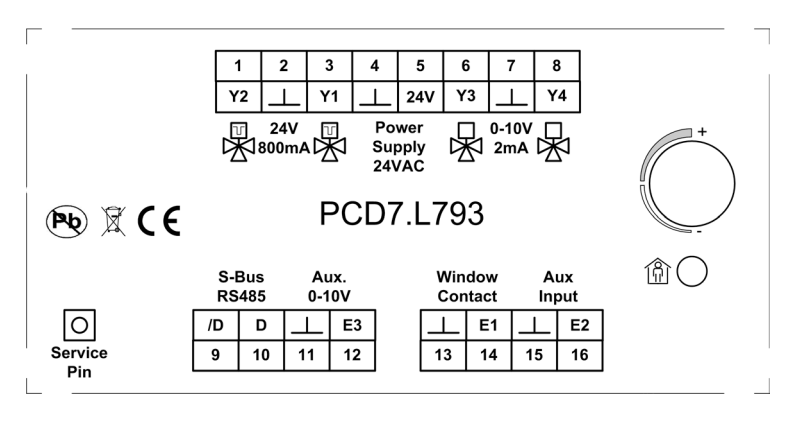

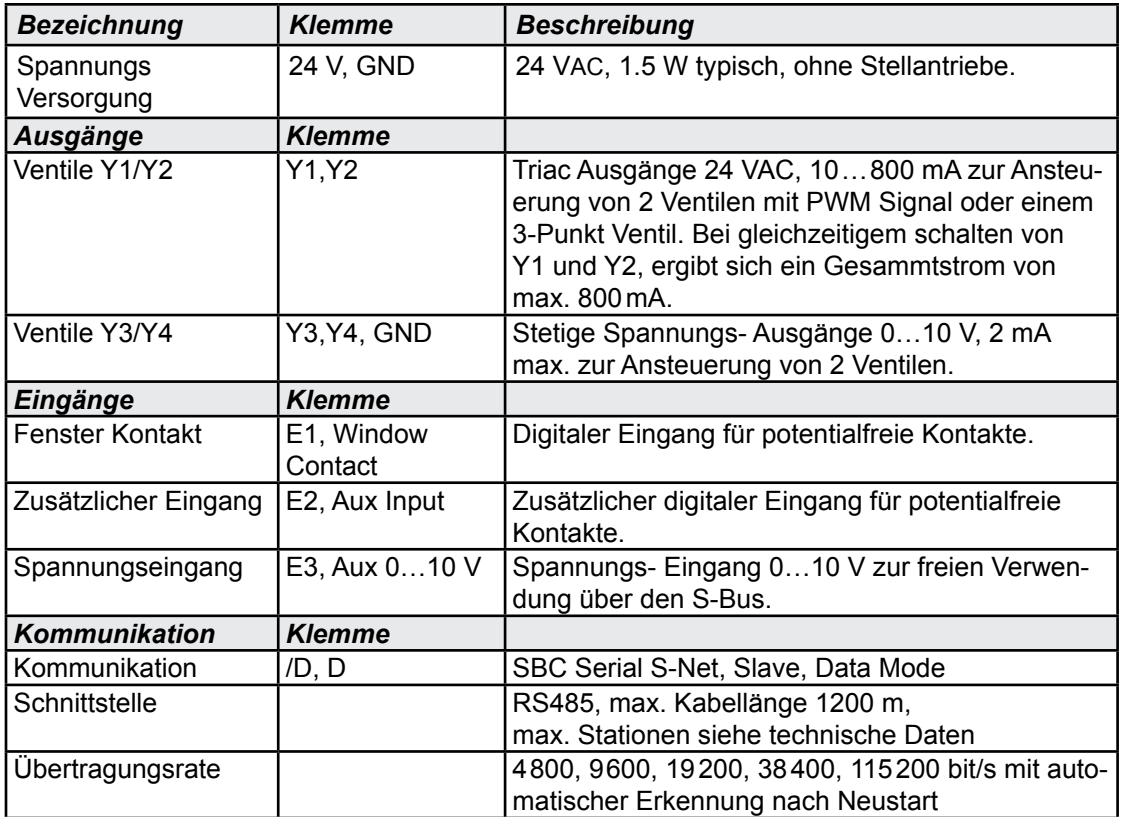

#### **Hinweis**

Für eine genaue Beschreibung der Ein / Ausgänge siehe Technischer Vorbeschrieb.

#### Typbeschreibung

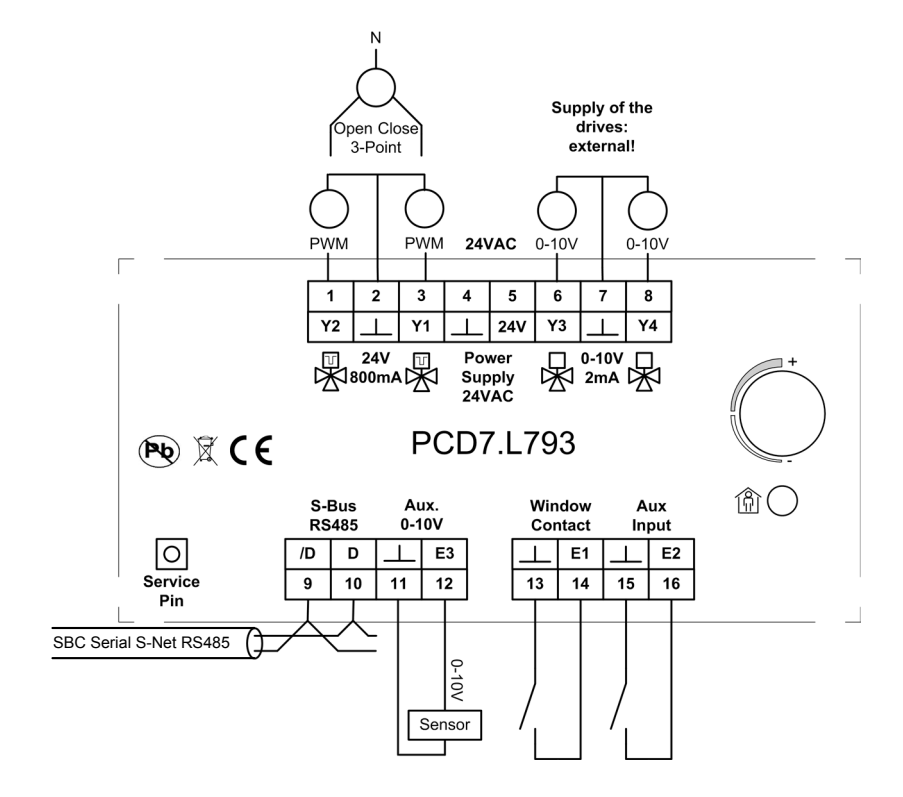
# A Anhang

## A.1 Icons

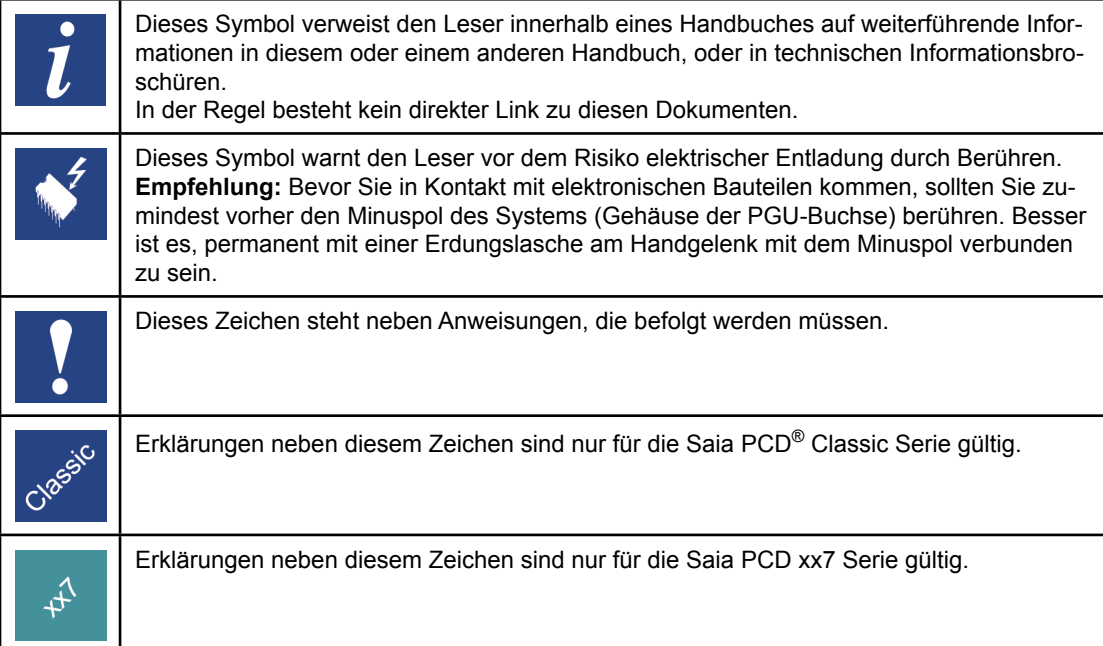

#### A.2 Bestellschlüssel

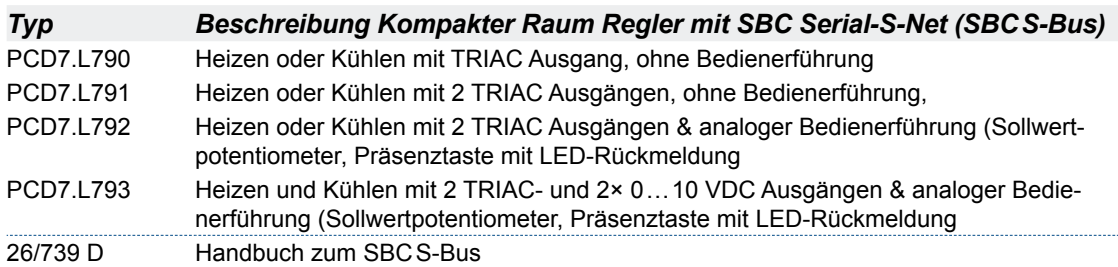

**A**

#### A.3 Adresse der Saia-Burgess Controls AG

## **Saia-Burgess Controls AG**

Bahnhofstrasse 18 3280 Murten

Telefon +41 26 672 72 72 Telefax +41 26 672 74 79

E-mail: suppor[t@saia-pcd.com](mailto:pcd%40saia-burgess.com?subject=feedback%20vom%20Handbuch%2026/868_DE03)  Homepage: <www.saia-pcd.com> Support: [www.sbc-support.c](www.sbc-support.com)om

## **Postadresse für Rücksendungen von Kunden des Verkauf Schweiz:**

#### **Saia-Burgess Controls AG**

Service Après-Vente Bahnhofstrasse 18 3280 Murten